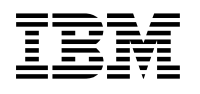

# **Program Directory for**

# **IBM IMS Database Solution Pack for z/OS**

V02.02.00

Program Number 5655-DSP

FMIDs HAHP220 and HHRF110

for Use with z/OS

Document Date: February 2021

GI10-8942-06

 **Note** 

Before using this information and the product it supports, be sure to read the general information under 7.0, "Notices" on page 40.

A form for reader's comments appears at the back of this publication. When you send information to IBM, you grant IBM a nonexclusive right to use or distribute the information in any way it believes appropriate without incurring any obligation to you.

#### © **Copyright International Business Machines Corporation 1972, 2021.**

Note to U.S. Government Users — Documentation related to restricted rights — Use, duplication or disclosure is subject to restrictions set forth in GSA ADP Schedule Contract with IBM Corp.

# **Contents**

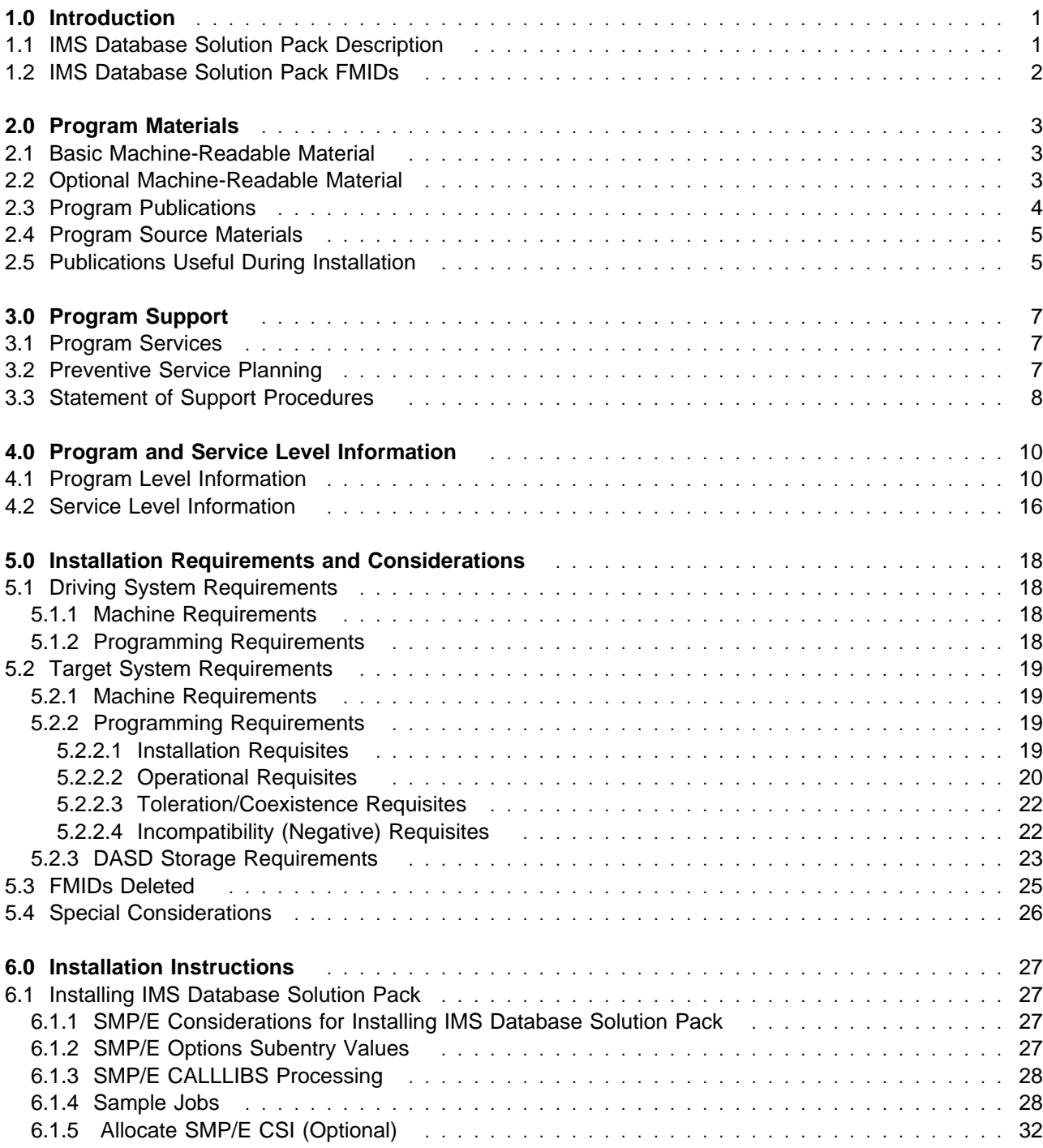

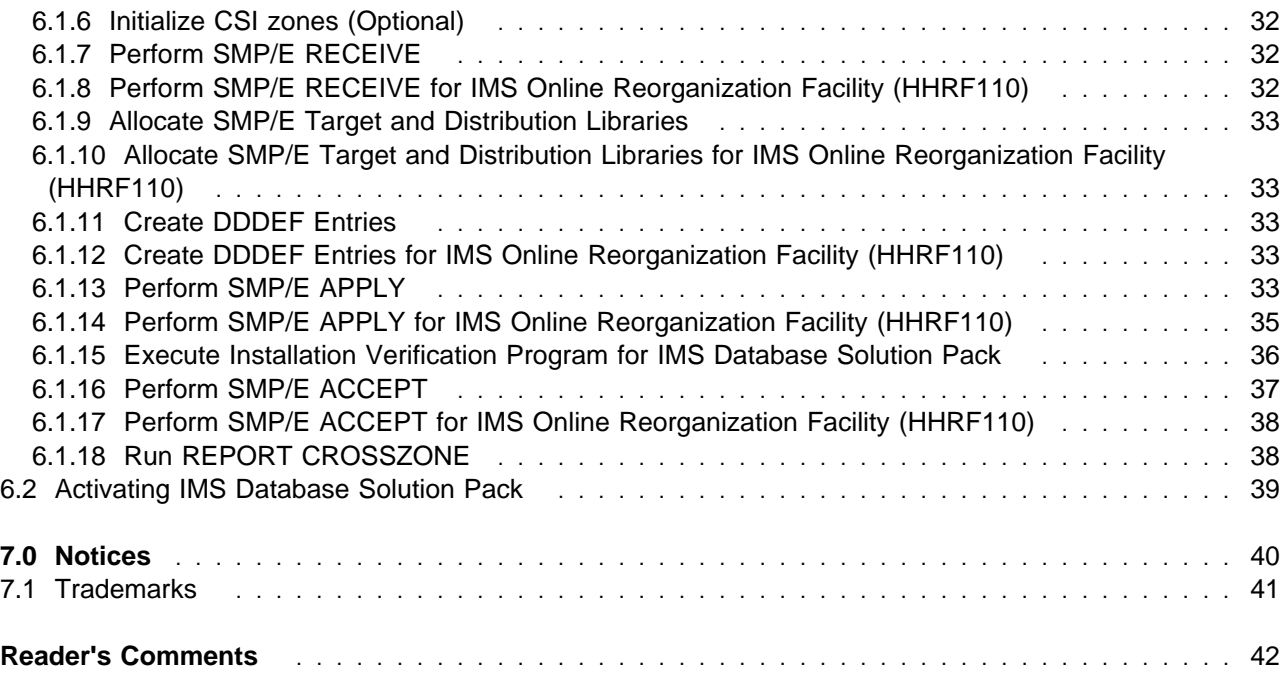

# **Figures**

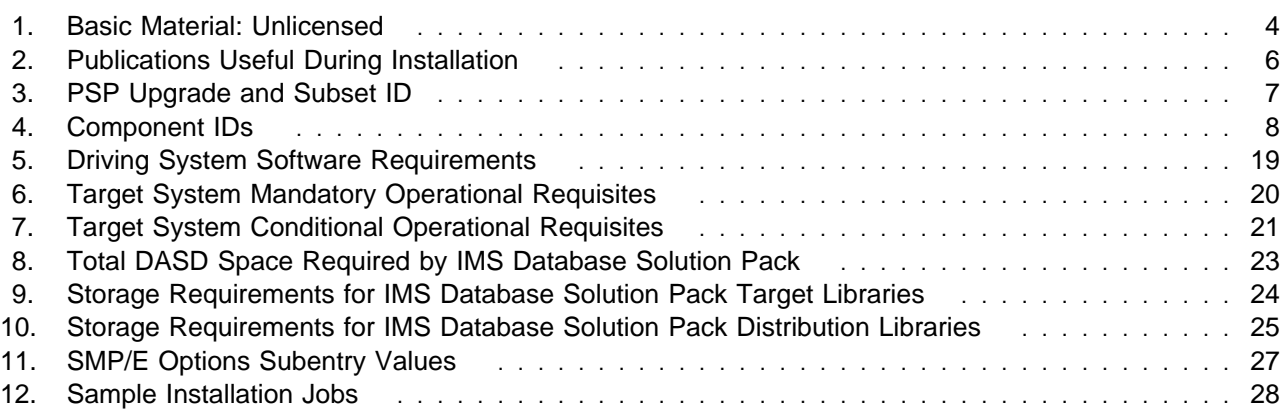

# **1.0 Introduction**

This program directory is intended for system programmers who are responsible for program installation and maintenance. It contains information about the material and procedures associated with the installation of IBM IMS Database Solution Pack for z/OS. This publication refers to IBM IMS Database Solution Pack for z/OS as IMS Database Solution Pack.

The Program Directory contains the following sections:

- 2.0, "Program Materials" on page 3 identifies the basic program materials and documentation for IMS Database Solution Pack.
- 3.0, "Program Support" on page 7 describes the IBM support available for IMS Database Solution Pack.
- 4.0, "Program and Service Level Information" on page 10 lists the APARs (program level) and PTFs (service level) that have been incorporated into IMS Database Solution Pack.
- 5.0, "Installation Requirements and Considerations" on page 18 identifies the resources and considerations that are required for installing and using IMS Database Solution Pack.
- 6.0, "Installation Instructions" on page 27 provides detailed installation instructions for IMS Database Solution Pack. It also describes the procedures for activating the functions of IMS Database Solution Pack, or refers to appropriate publications.

Before installing IMS Database Solution Pack, read the *CBPDO Memo To Users* and the *CBPDO Memo To Users Extension* that are supplied with this program in softcopy format and this Program Directory; then keep them for future reference. Section 3.2, "Preventive Service Planning" on page 7 tells you how to find any updates to the information and procedures in this Program Directory.

IMS Database Solution Pack is supplied in a Custom-Built Product Delivery Offering (CBPDO, 5751-CS3). The Program Directory that is provided in softcopy format on the CBPDO tape is identical to the hardcopy format if one was included with your order. All service and HOLDDATA for IMS Database Solution Pack are included on the CBPDO tape.

Do not use this program directory if you install IMS Database Solution Pack with a SystemPac or ServerPac. When you use one of those offerings, use the jobs and documentation supplied with the offering. The offering will point you to specific sections of this program directory as needed.

### **1.1 IMS Database Solution Pack Description**

**IBM IMS Database Solution Pack for z/OS, V2.2 (5655-DSP)** combines several sophisticated IMS database products into a single solution. With V2.2 the solution now includes IMS Administration Tool for z/OS, V1.1. IMS Database Solution Pack continues to provide both online and offline IMS database reorganization, support for IMS library maintenance, advanced capabilities to manage IMS HALDB databases, and the ability to check and repair database integrity and pointer errors. This solution also

provides support to resolve databases with logical relationships following a reorganization. IMS Database Solution Pack captures operational analytics during all phases of IMS database administration. This data is used extensively to allow IMS DBAs to proactively manage their IMS environment.

**IMS Database Solution Pack for z/OS, V2.2: Provides the following enhancements to the online** reorganization capability, further extending the product's capabilities and usability:

- Support for conditional reorganization of multiple HALDB partitions. Analyze multiple HALDB partitions and reorganize only the partitions that were identified as in need of reorganization.
- Option to change the DBD during HALDB reorganization. During the reorganization, the database is unloaded with the original DBD and then reloaded with the new DBD.
- Generation of image copies in IMS HP Image Copy's Fast Recovery image copy format to enable fast recovery of databases.
- Ability to allow applications that use secondary processing sequence (PROCSEQ parameter coded in the PCB statement) to update the HALDB during reorganization.

For more information on the features available in IMS Database Solution Pack for z/OS, see the IMS Database Solution Pack for z/OS website: https://www.ibm.com/us-en/marketplace/ims-database-solution-pack

# **1.2 IMS Database Solution Pack FMIDs**

IMS Database Solution Pack consists of the following FMIDs:

HAHP220 IMS DB Solution Pack H25N410 IMS DB Reorg Expert H1IN120 IMS HP Unload H1IM210 IMS HP Load H1IP310 IMS HP Prefix Resolution H22O310 IMS Index Builder H1J0420 IMS HP Image Copy H27P220 IMS Library Integrity Utilities HPC2310 IMS HP Pointer Checker H22K310 DB Repair HHRF110 IMS Online Reorganization Facitliy HIHC110 IMS HALDB Toolkit HALC110 IMS Administration Tool

# **2.0 Program Materials**

An IBM program is identified by a program number. The program number for IMS Database Solution Pack is 5655-DSP.

Basic Machine-Readable Materials are materials that are supplied under the base license and feature numbers, and are required for the use of the product.

The program announcement material describes the features supported by IMS Database Solution Pack. Ask your IBM representative for this information if you have not already received a copy.

### **2.1 Basic Machine-Readable Material**

The distribution medium for this program is physical media or downloadable files. This program is in SMP/E RELFILE format and is installed by using SMP/E. See 6.0, "Installation Instructions" on page 27 for more information about how to install the program.

You can find information about the physical media for the basic machine-readable materials for IMS Database Solution Pack in the *CBPDO Memo To Users Extension*.

There may be program file content available with for other components in this package. Refer to the following Program Directories supplied with the product.

- GI10-8756 IMS DB Reorg Expert
- GI10-8270 IMS HP Unload
- GI10-8589 IMS HP Load
- GI10-8592 IMS HP Prefix Resolution
- GI10-8571 IMS Index Builder
- GI10-8671 IMS HP Image Copy
- GI10-8798 IMS Library Integrity Utilities
- GI10-8783 IMS HP Pointer Checker
- GI13-5920 IMS HALDB Toolkit
- GI13-4331 IMS Administration Tool

### **2.2 Optional Machine-Readable Material**

No optional machine-readable materials are provided for IMS Database Solution Pack.

# **2.3 Program Publications**

The following sections identify the basic publications for IMS Database Solution Pack.

Figure 1 on page 4 identifies the basic unlicensed publications for IMS Database Solution Pack. Those that are in softcopy format Publications can be obtained from the IBM Publications Center website at http://www.ibm.com/e-business/linkweb/publications/servlet/pbi.wss

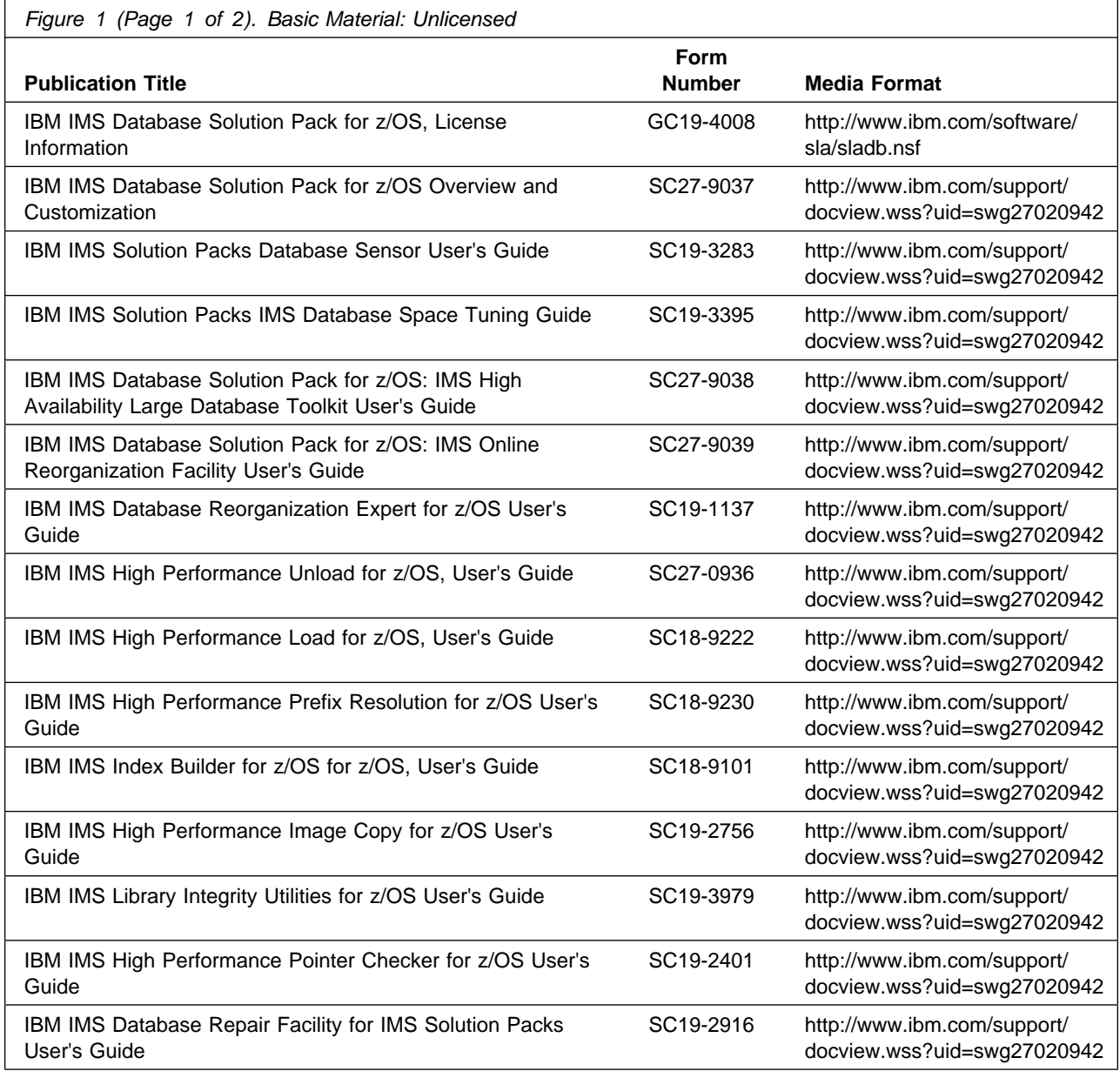

**4** IMS Database Solution Pack Program Directory

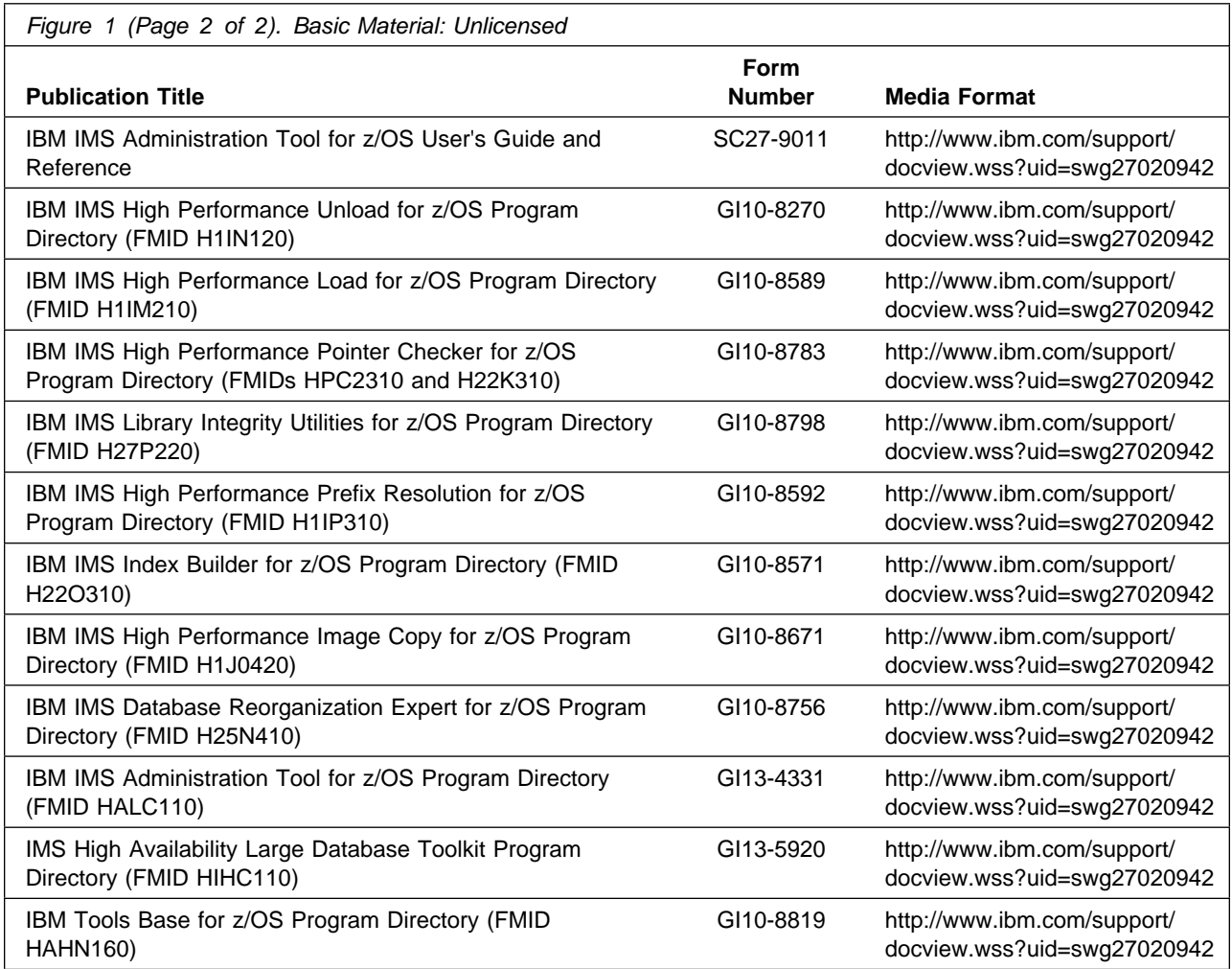

No optional publications are provided for IMS Database Solution Pack.

# **2.4 Program Source Materials**

No program source materials or viewable program listings are provided for IMS Database Solution Pack.

# **2.5 Publications Useful During Installation**

You might want to use the publications listed in Figure 2 during the installation of IMS Database Solution Pack. To order copies, contact your IBM representative or visit the IBM Publications Center at: http://www.ibm.com/e-business/linkweb/publications/servlet/pbi.wss

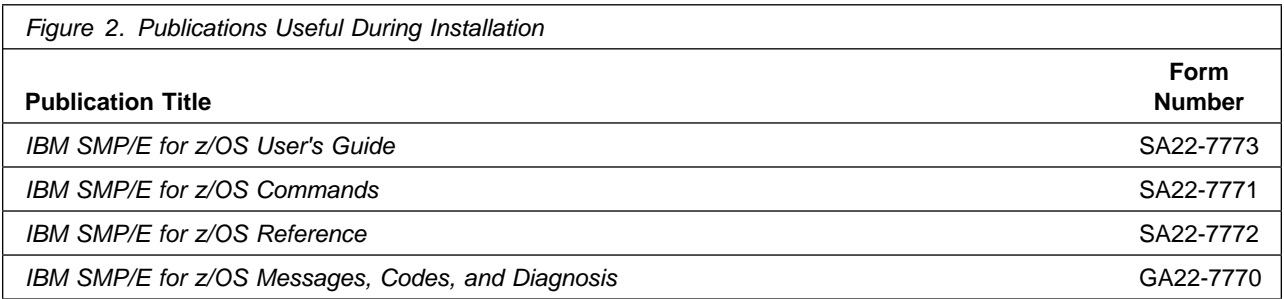

# **3.0 Program Support**

This section describes the IBM support available for IMS Database Solution Pack.

### **3.1 Program Services**

Contact your IBM representative for specific information about available program services.

## **3.2 Preventive Service Planning**

Before you install IMS Database Solution Pack, make sure that you have reviewed the current Preventive Service Planning (PSP) information. Review the PSP Bucket for General Information, Installation Documentation, and the Cross Product Dependencies sections. For the Recommended Service section, instead of reviewing the PSP Bucket, it is recommended you use the IBM.ProductInstall-RequiredService fix category in SMP/E to ensure you have all the recommended service installed. Use the **FIXCAT(IBM.ProductInstall-RequiredService)** operand on the **APPLY CHECK command**. See 6.1.13, "Perform SMP/E APPLY" on page 33 for a sample APPLY command

If you obtained IMS Database Solution Pack as part of a CBPDO, HOLDDATA is included.

If the CBPDO for IMS Database Solution Pack is older than two weeks by the time you install the product materials, you can obtain the latest PSP Bucket information by going to the following website:

http://www14.software.ibm.com/webapp/set2/psearch/search?domain=psp

You can also use S/390 SoftwareXcel or contact the IBM Support Center to obtain the latest PSP Bucket information.

For program support, access the Software Support Website at http://www-01.ibm.com/software/support/.

PSP Buckets are identified by UPGRADEs, which specify product levels; and SUBSETs, which specify the FMIDs for a product level. The UPGRADE and SUBSET values for IMS Database Solution Pack are included in Figure 3

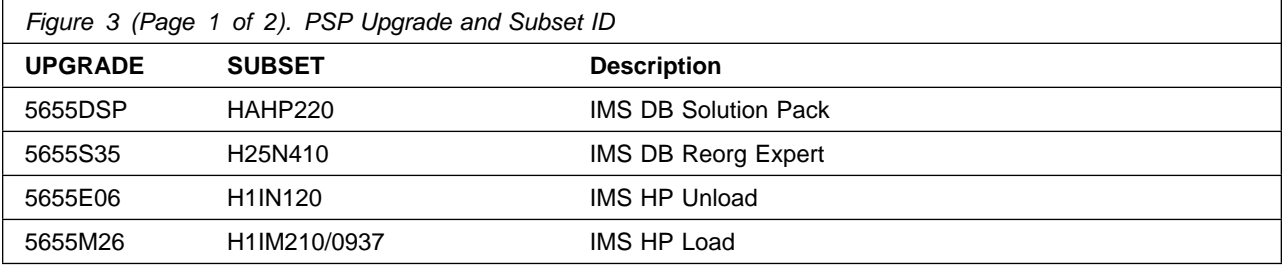

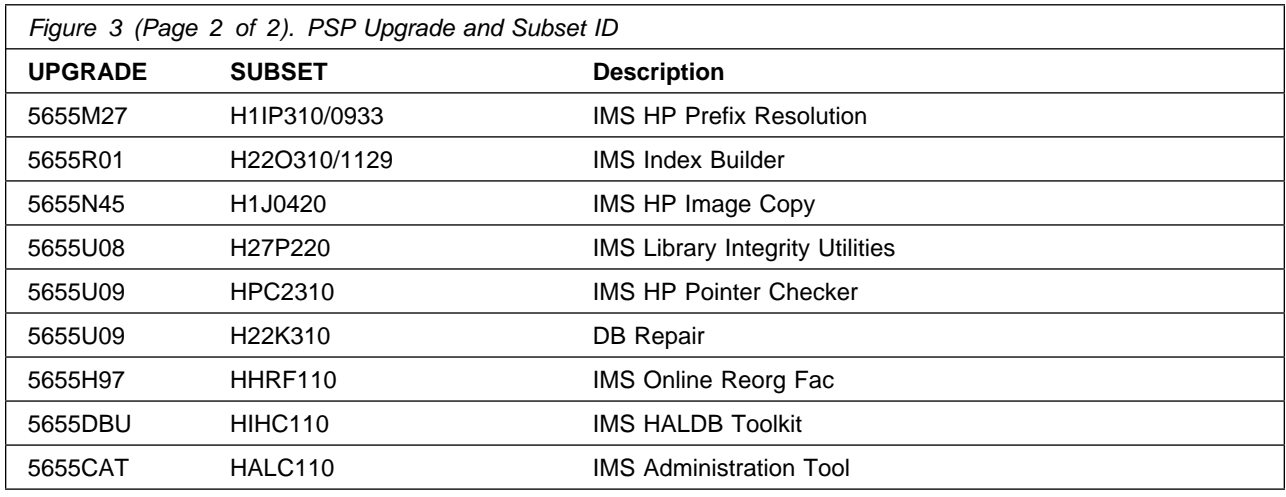

# **3.3 Statement of Support Procedures**

Report any problems which you feel might be an error in the product materials to your IBM Support Center. You may be asked to gather and submit additional diagnostics to assist the IBM Support Center in their analysis.

Figure 4 identifies the component IDs (COMPID) for IMS Database Solution Pack.

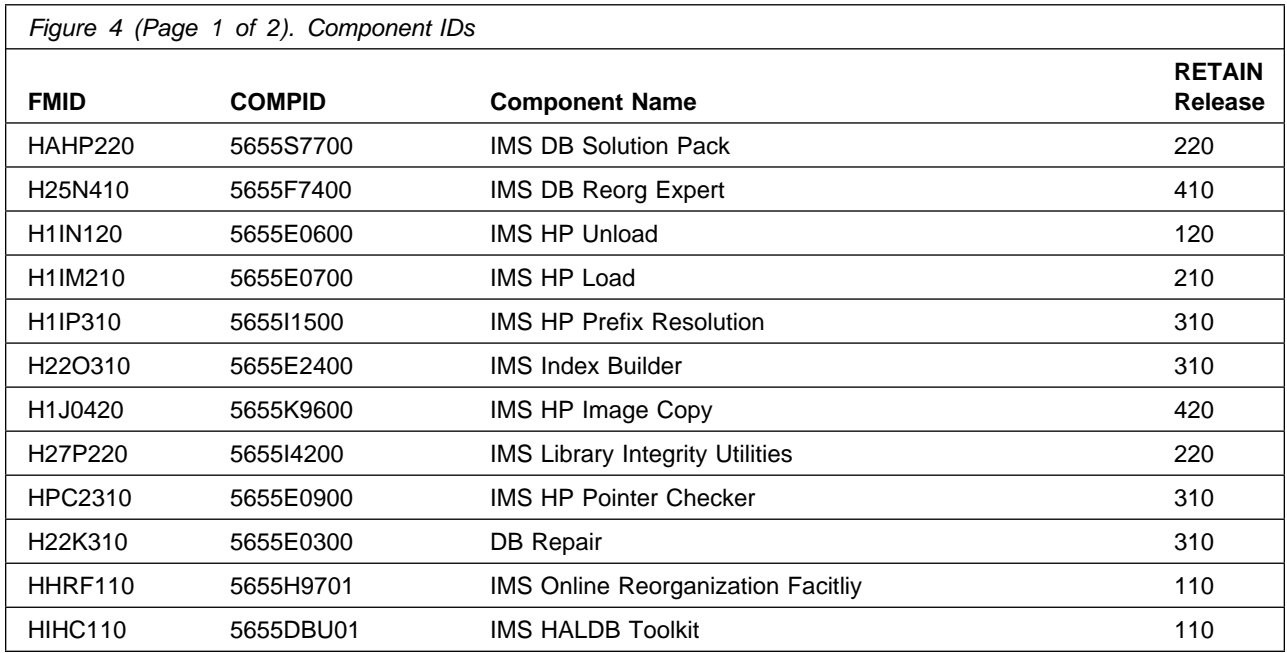

**8** IMS Database Solution Pack Program Directory

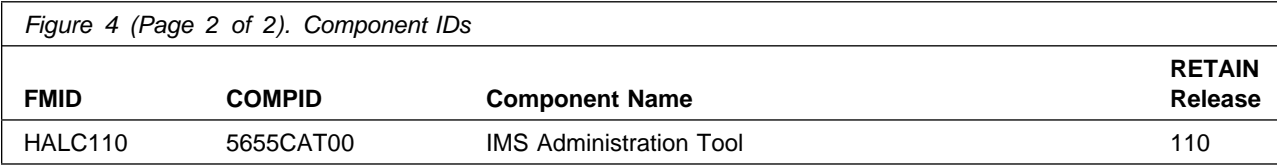

# **4.0 Program and Service Level Information**

This section identifies the program and relevant service levels of IMS Database Solution Pack. The program level refers to the APAR fixes that have been incorporated into the program. The service level refers to the PTFs that have been incorporated into the program.

### **4.1 Program Level Information**

The following APAR fixes against previous releases of IMS Database Solution Pack have been incorporated into this release. They are listed by FMID.

• HAHP120 IMS Database Solution Pack

PM68014

- HAHP210 IMS Online Reorganization Facility of IMS Database Solution Pack.

**Note:** These fixes are included in FMID HHRF110.

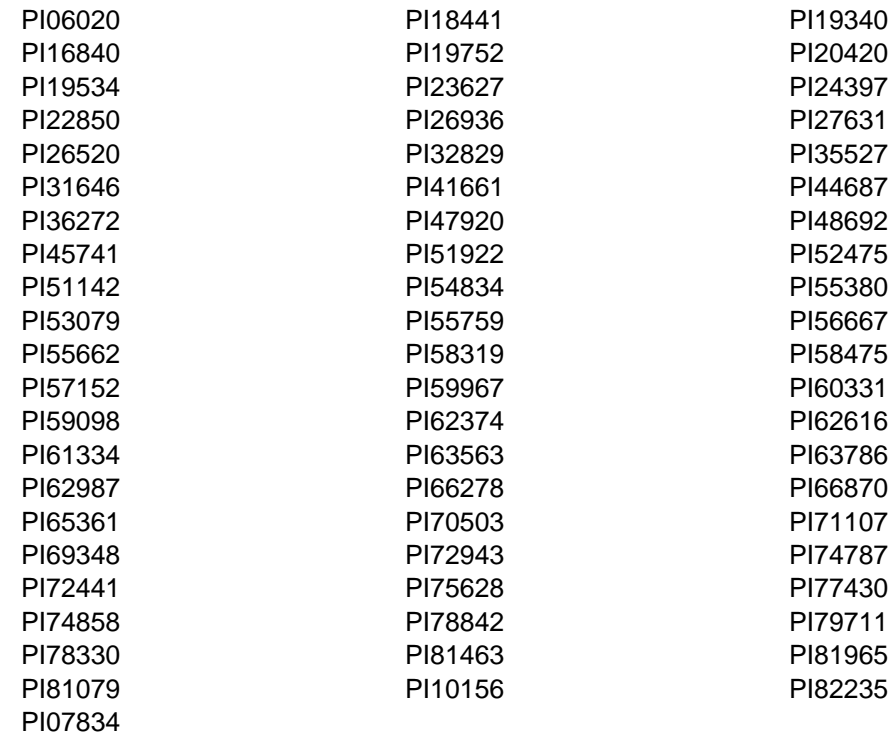

- HAHP210 IMS HALDB Toolkit of IMS Database Solution Pack

**Note:** These fixes are included in FMID HIHC110

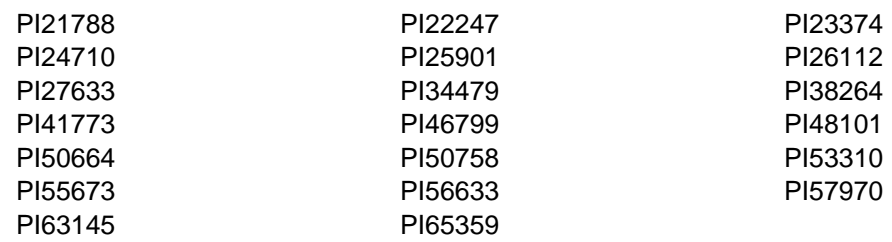

#### • FMID H25N320 IMS DB Reorg Expert

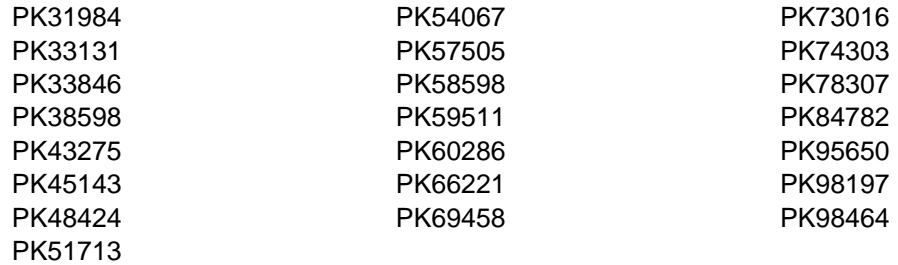

• FMID H1IN110 IMS HP Unload

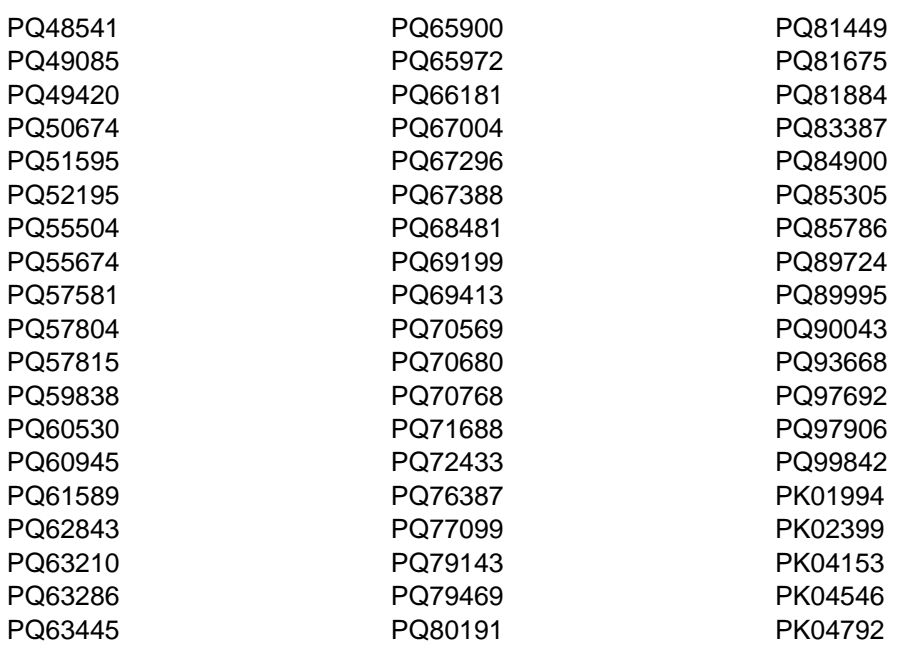

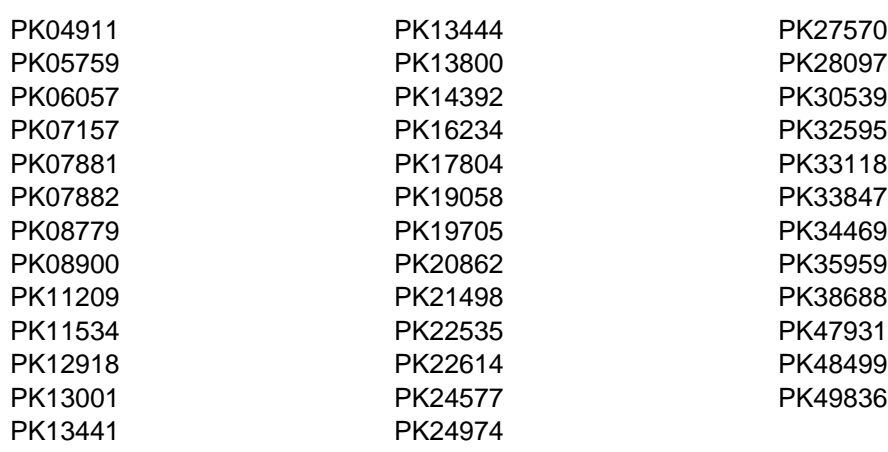

#### - FMID H1IM110 IMS HP Load

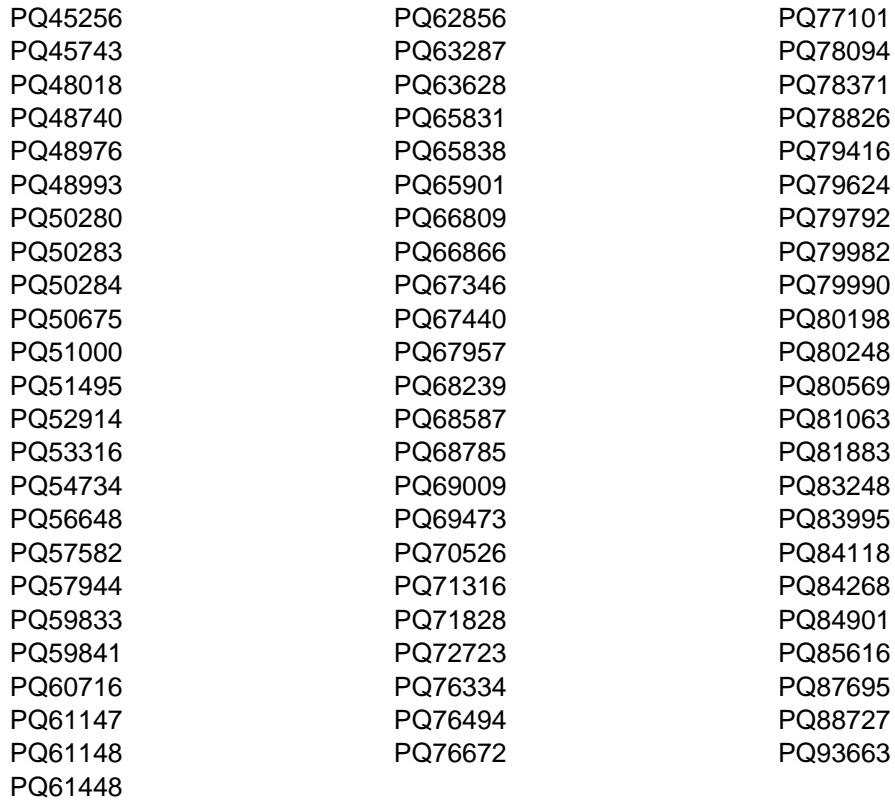

• FMID H1IP210 IMS HP Prefix Resolution

12 IMS Database Solution Pack Program Directory

#### PQ65840 PQ82426

#### - FMID H22O230 IMS Index Builder

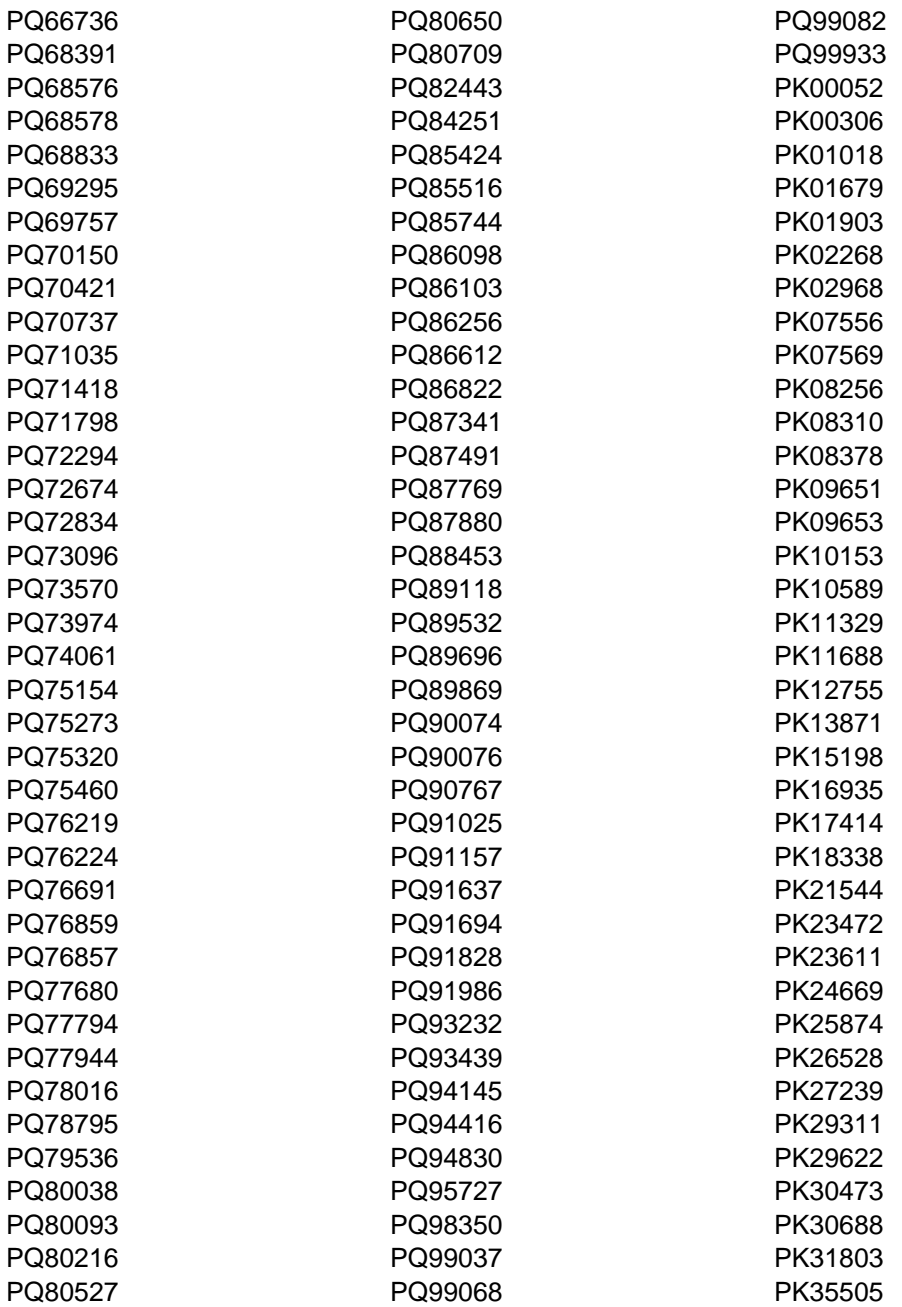

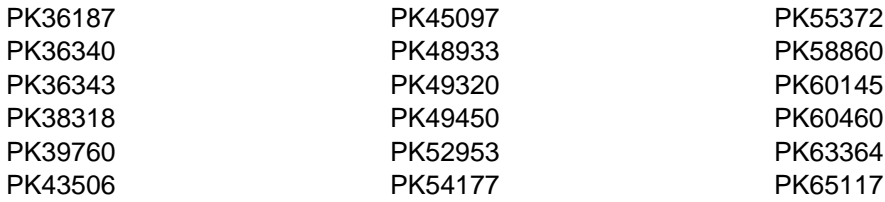

- FMID H1J0410 IMS HP Image Copy

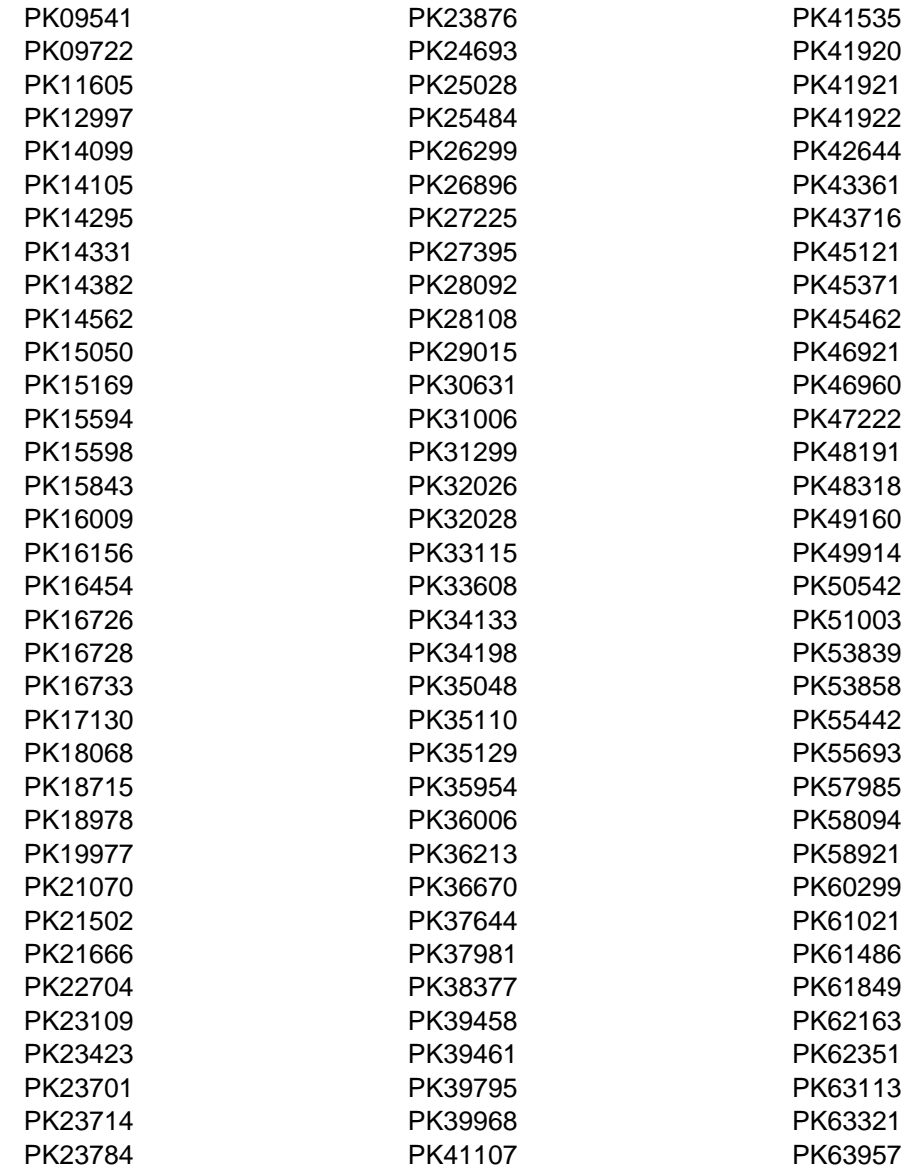

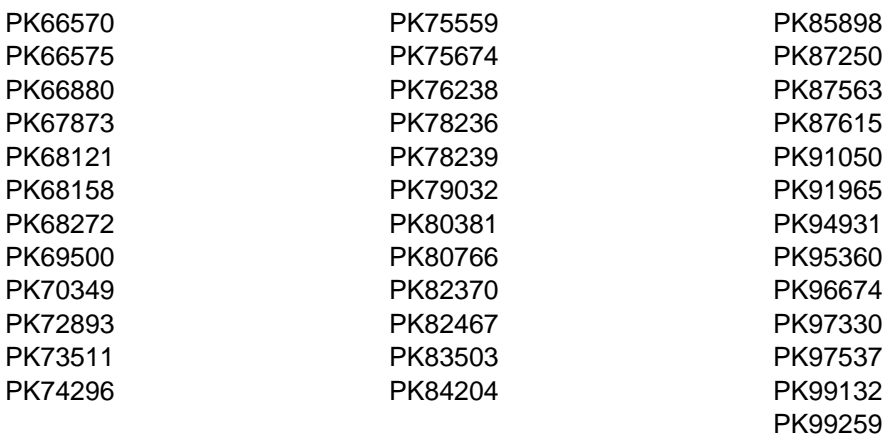

#### - FMID H27P210 IMS Library Integrity Utilities

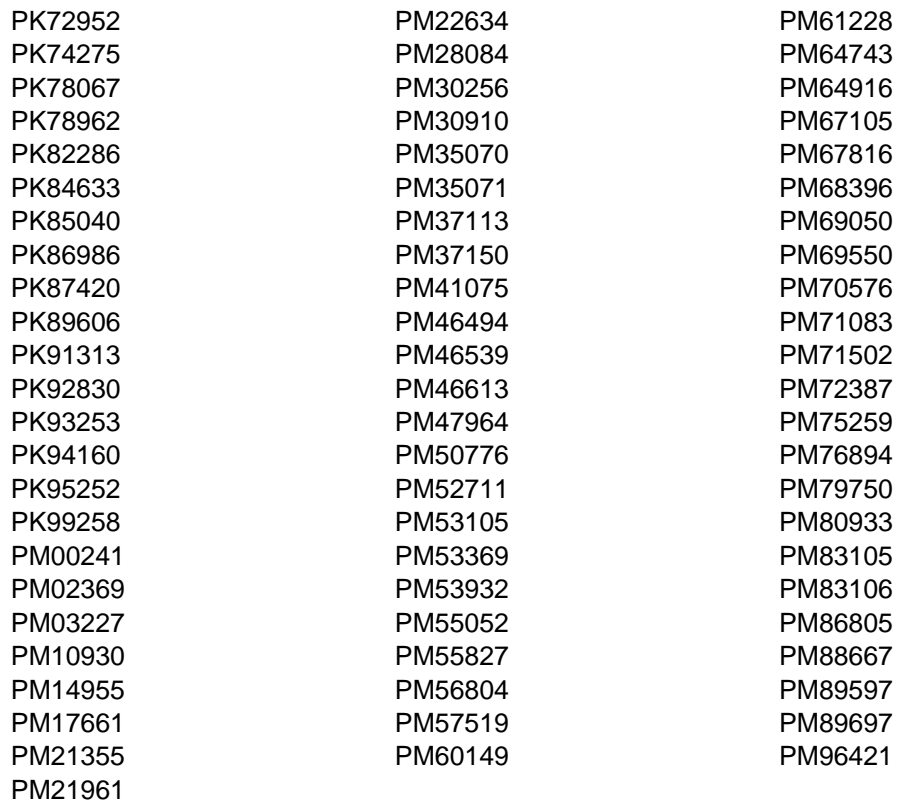

• FMID HPC2220 IMS HP Pointer Checker

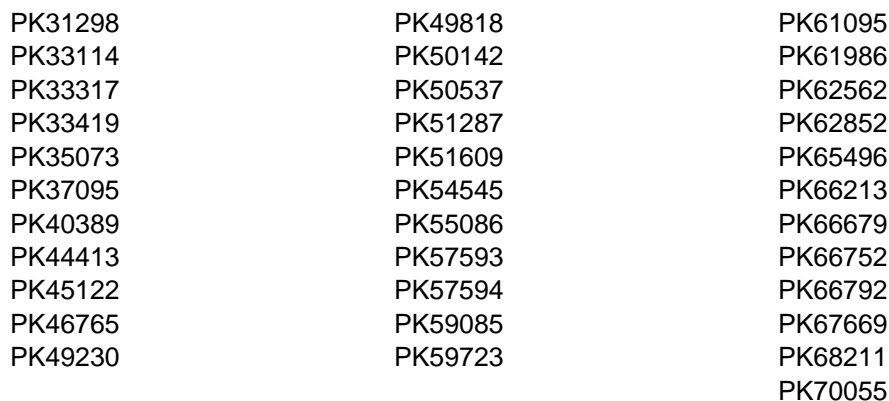

• FMID H22K120 IMS DB Repair Facility

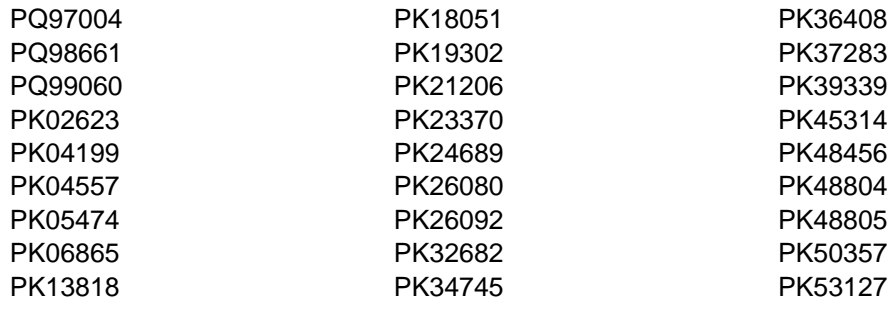

# **4.2 Service Level Information**

PTFs containing APAR fixes against this release of IMS Database Solution Pack have been incorporated into this product package. For a list of included PTFs, examine the ++VER statement in the product's SMPMCS.

• IMS HP Load (FMID: H1IM210)

PTFs containing APAR fixes against this release of IMS HP Load have been incorporated into this product tape. For a list of included PTFs, examine the ++VER statement in the IMS HP Load's SMPMCS.

• IMS HP Prefix Resolution (FMID: H1IP310)

PTFs containing APAR fixes against this release of IMS HP Prefix Resolution have been incorporated into this product tape. For a list of included PTFs, examine the ++VER statement in the IMS HP Prefix Resolution's SMPMCS.

- IMS Index Builder (FMID: H22O310)
- **16** IMS Database Solution Pack Program Directory

PTFs containing APAR fixes against this release of IMS Index Builder have been incorporated into this product tape. For a list of included PTFs, examine the ++VER statement in the IMS Index Builder's SMPMCS.

Frequently check the IMS Database Solution Pack PSP Bucket for HIPER and SPECIAL attention PTFs against all FMIDs that you must install. You can also receive the latest HOLDDATA, then add the **FIXCAT(IBM.PRODUCTINSTALL-REQUIREDSERVICE)** operand on your APPLY CHECK command. This will allow you to review the recommended and critical service that should be installed with your FMIDs.

# **5.0 Installation Requirements and Considerations**

The following sections identify the system requirements for installing and activating IMS Database Solution Pack. The following terminology is used:

- *Driving system*: the system on which SMP/E is executed to install the program.

The program might have specific operating system or product level requirements for using processes, such as binder or assembly utilities during the installation.

- *Target system*: the system on which the program is configured and run.

The program might have specific product level requirements, such as needing access to the library of another product for link-edits. These requirements, either mandatory or optional, might directly affect the element during the installation or in its basic or enhanced operation.

In many cases, you can use a system as both a driving system and a target system. However, you can make a separate IPL-able clone of the running system to use as a target system. The clone must include copies of all system libraries that SMP/E updates, copies of the SMP/E CSI data sets that describe the system libraries, and your PARMLIB and PROCLIB.

Use separate driving and target systems in the following situations:

- When you install a new level of a product that is already installed, the new level of the product will replace the old one. By installing the new level onto a separate target system, you can test the new level and keep the old one in production at the same time.
- When you install a product that shares libraries or load modules with other products, the installation can disrupt the other products. By installing the product onto a separate target system, you can assess these impacts without disrupting your production system.

# **5.1 Driving System Requirements**

This section describes the environment of the driving system required to install IMS Database Solution Pack.

### **5.1.1 Machine Requirements**

The driving system can run in any hardware environment that supports the required software.

# **5.1.2 Programming Requirements**

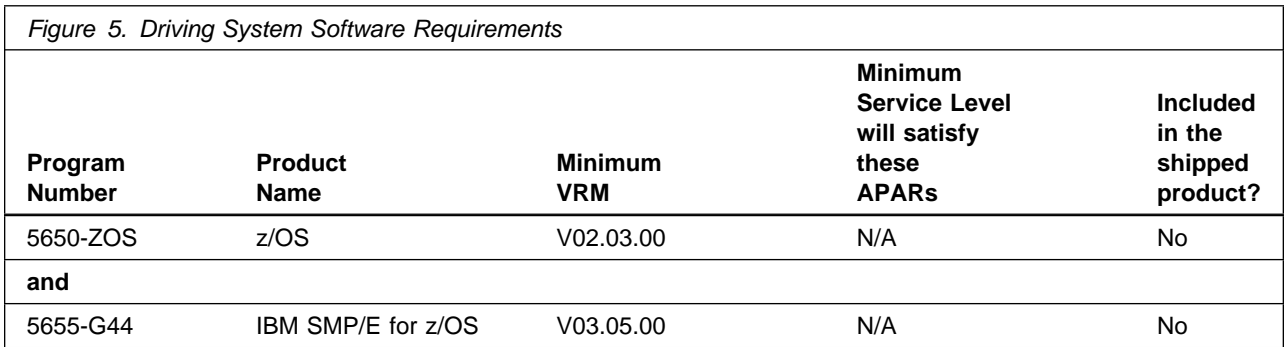

**Note:** Installation might require migration to new z/OS releases to be service supported. See http://www-03.ibm.com/systems/z/os/zos/support/zos\_eos\_dates.html.

IMS Database Solution Pack is installed into a file system, either HFS or zFS. Before installing IMS Database Solution Pack, you must ensure that the target system file system data sets are available for processing on the driving system. OMVS must be active on the driving system and the target system file system data sets must be mounted on the driving system.

If you plan to install IMS Database Solution Pack in a zFS file system, this requires that zFS be active on the driving system. Information on activating and using zFS can be found in z/OS Distributed File Service zSeries File System Administration, SC24-5989.

### **5.2 Target System Requirements**

This section describes the environment of the target system required to install and use IMS Database Solution Pack.

IMS Database Solution Pack installs in the DBS (P115) SREL.

### **5.2.1 Machine Requirements**

The target system can run in any hardware environment that supports the required software.

# **5.2.2 Programming Requirements**

### **5.2.2.1 Installation Requisites**

Installation requisites identify products that are required and *must* be present on the system or products that are not required but *should* be present on the system for the successful installation of this product.

Mandatory installation requisites identify products that are required on the system for the successful installation of this product. These products are specified as PREs or REQs.

IMS Database Solution Pack has no mandatory installation requisites.

Conditional installation requisites identify products that are *not* required for successful installation of this product but can resolve such things as certain warning messages at installation time. These products are specified as IF REQs.

IMS Database Solution Pack has no conditional installation requisites.

#### **5.2.2.2 Operational Requisites**

Operational requisites are products that are required and *must* be present on the system or products that are not required but *should* be present on the system for this product to operate all or part of its functions.

Mandatory operational requisites identify products that are required for this product to operate its basic functions. These products are specified as PREs or REQs.

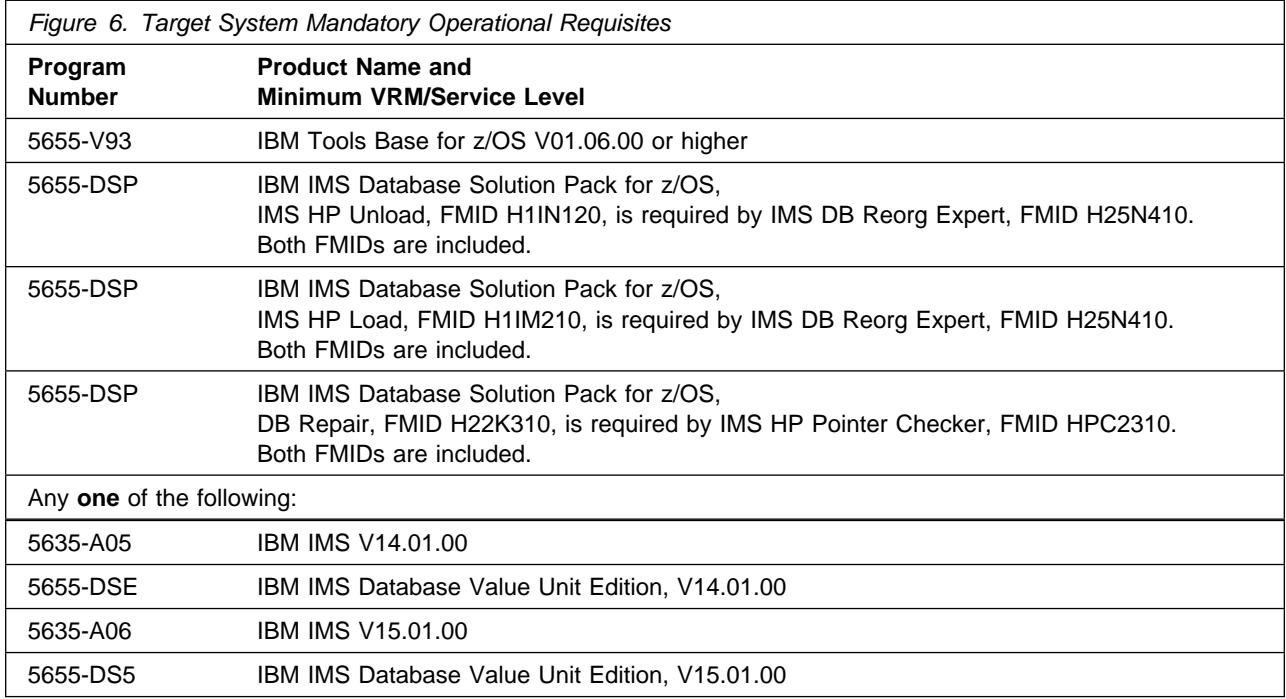

Conditional operational requisites identify products that are *not* required for this product to operate its basic functions but are required at run time for this product to operate specific functions. These products are specified as IF REQs.

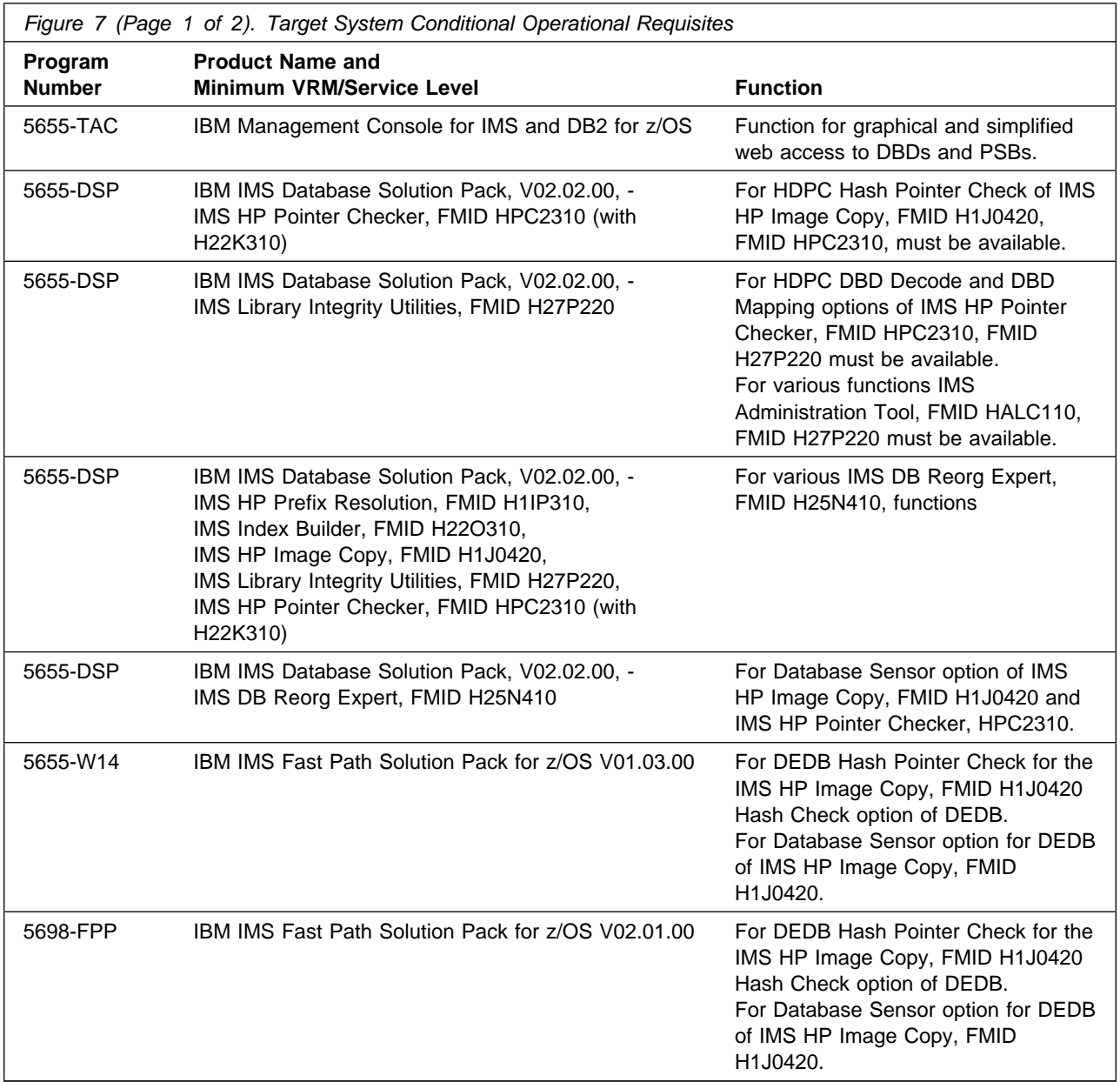

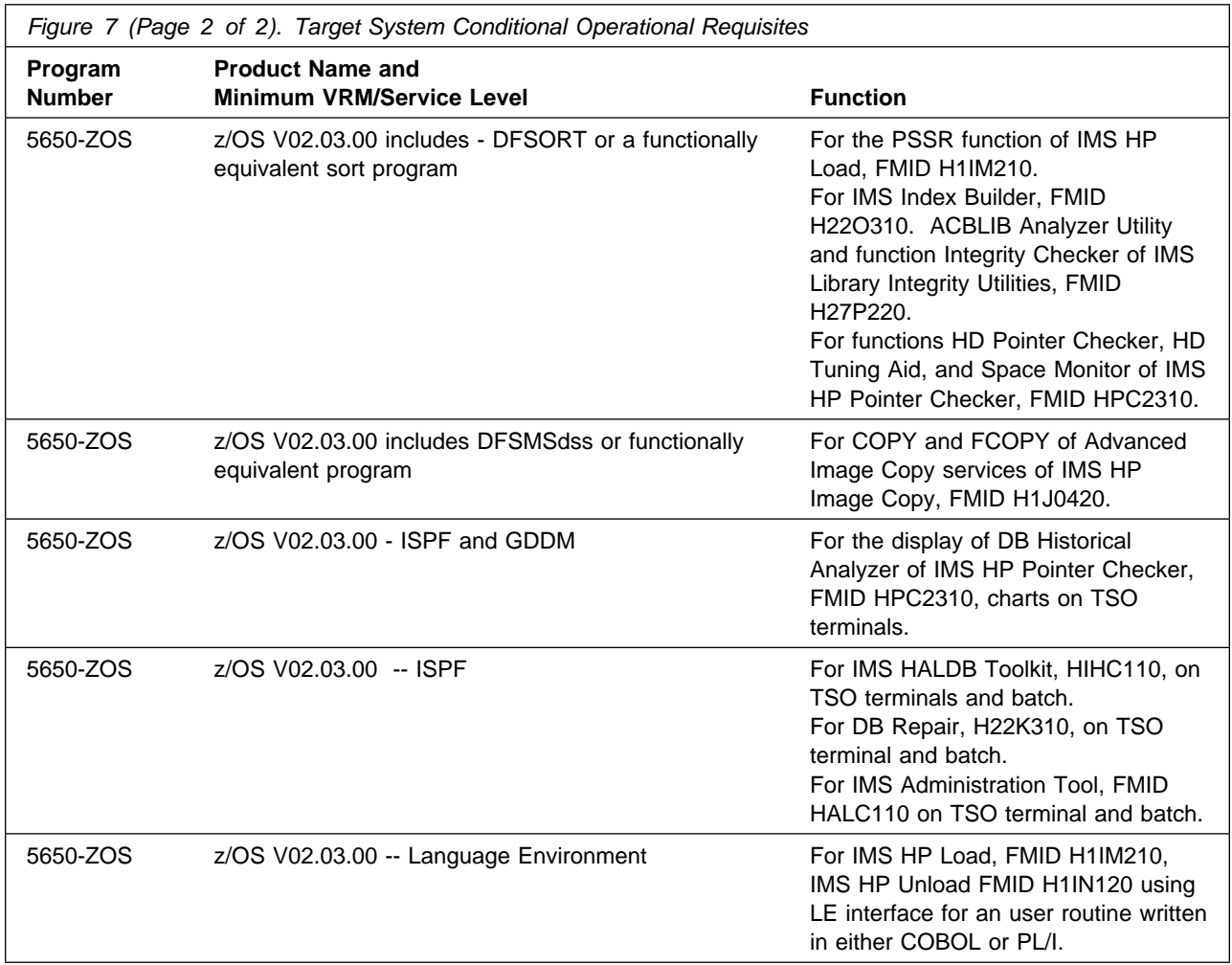

### **5.2.2.3 Toleration/Coexistence Requisites**

Toleration/coexistence requisites identify products that must be present on sharing systems. These systems can be other systems in a multisystem environment (not necessarily sysplex), a shared DASD environment (such as test and production), or systems that reuse the same DASD environment at different time intervals.

IMS Database Solution Pack has no toleration/coexistence requisites.

### **5.2.2.4 Incompatibility (Negative) Requisites**

Negative requisites identify products that must *not* be installed on the same system as this product.

IMS Database Solution Pack has no negative requisites.

# **5.2.3 DASD Storage Requirements**

IMS Database Solution Pack libraries can reside on all supported DASD types.

Figure 8 on page 23 lists the total space that is required for each type of library.

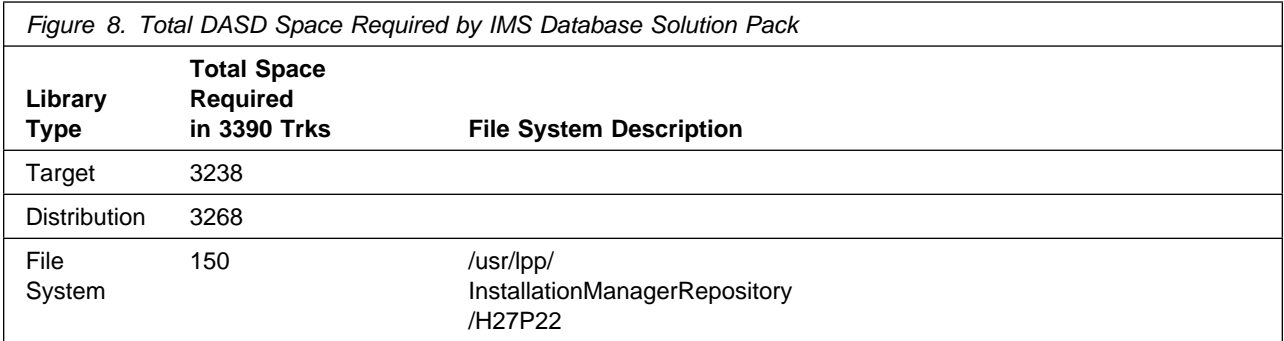

#### **Notes:**

- 1. For non-RECFM U data sets, IBM recommends using system-determined block sizes for efficient DASD utilization. For RECFM U data sets, IBM recommends using a block size of 32760, which is most efficient from the performance and DASD utilization perspective.
- 2. Abbreviations used for data set types are shown as follows.
	- **U** Unique data set, allocated by this product and used by only this product. This table provides all the required information to determine the correct storage for this data set. You do not need to refer to other tables or program directories for the data set size.
	- **S** Shared data set, allocated by this product and used by this product and other products. To determine the correct storage needed for this data set, add the storage size given in this table to those given in other tables (perhaps in other program directories). If the data set already exists, it must have enough free space to accommodate the storage size given in this table.
	- **E** Existing shared data set, used by this product and other products. This data set is *not* allocated by this product. To determine the correct storage for this data set, add the storage size given in this table to those given in other tables (perhaps in other program directories). If the data set already exists, it must have enough free space to accommodate the storage size given in this table.

If you currently have a previous release of this product installed in these libraries, the installation of this release will delete the old release and reclaim the space that was used by the old release and any service that had been installed. You can determine whether these libraries have enough space by deleting the old release with a dummy function, compressing the libraries, and comparing the space requirements with the free space in the libraries.

For more information about the names and sizes of the required data sets, see 6.1.9, "Allocate SMP/E Target and Distribution Libraries" on page 33.

3. Abbreviations used for the file system path type are as follows.

- **N** New path, created by this product.
- **X** Path created by this product, but might already exist from a previous release.
- **P** Previously existing path, created by another product.
- 4. All target and distribution libraries listed have the following attributes:
	- The default name of the data set can be changed.
	- The default block size of the data set can be changed.
	- The data set can be merged with another data set that has equivalent characteristics.
	- The data set can be either a PDS or a PDSE.
- 5. All target libraries listed have the following attributes:
	- These data sets can be SMS-managed, but they are not required to be SMS-managed.
	- These data sets are not required to reside on the IPL volume.
	- The values in the "Member Type" column are not necessarily the actual SMP/E element types that are identified in the SMPMCS.
- 6. All target libraries that are listed and contain load modules have the following attributes:
	- These data sets can be in the LPA, but they are not required to be in the LPA.
	- These data sets can be in the LNKLST.
	- Following data sets are required to be APF-authorized.
		- SHPSLMD0
		- SHRFLOAD
		- SIHCLOAD
		- SIIULMOD

The following figures describe the target and distribution libraries and file system paths required to install IMS Database Solution Pack. The storage requirements of IMS Database Solution Pack must be added to the storage required by other programs that have data in the same library or path.

**Note:** Use the data in these tables to determine which libraries can be merged into common data sets. In addition, since some ALIAS names may not be unique, ensure that no naming conflicts will be introduced before merging libraries.

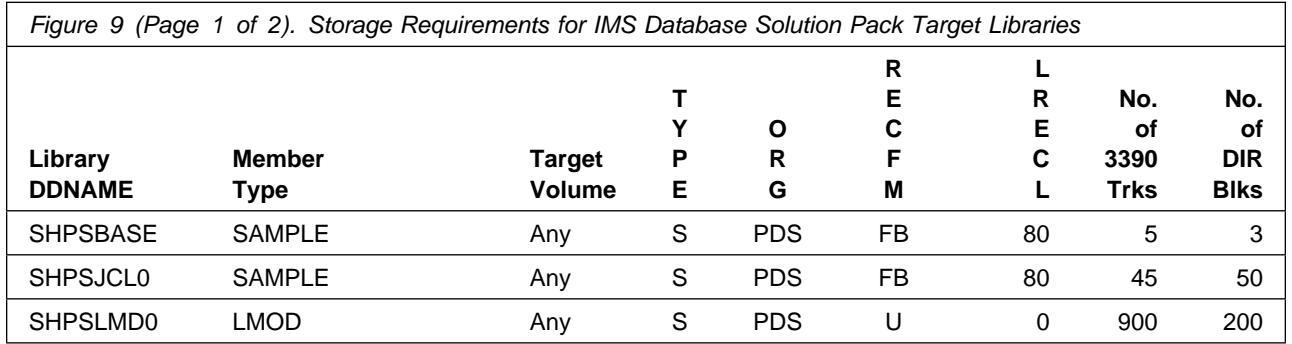

24 IMS Database Solution Pack Program Directory

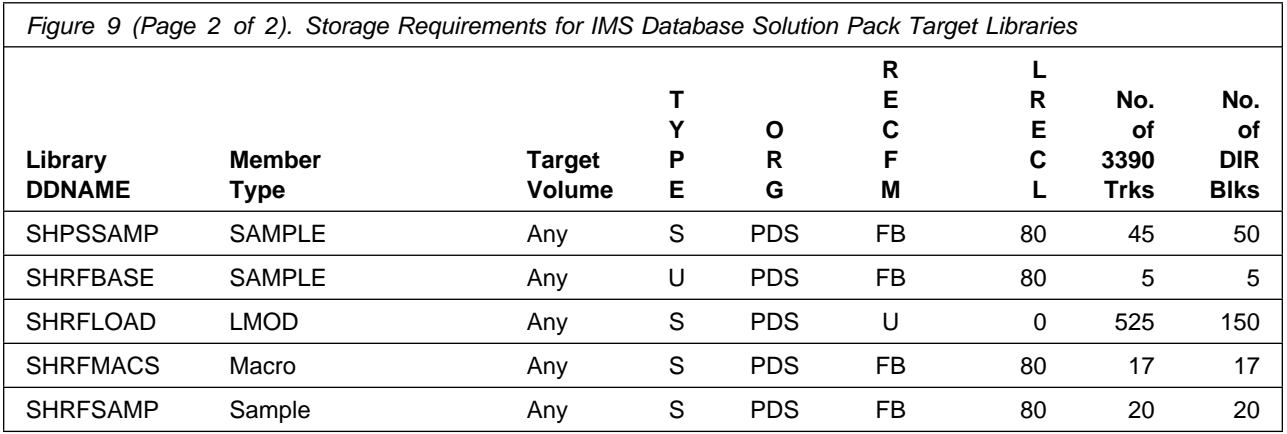

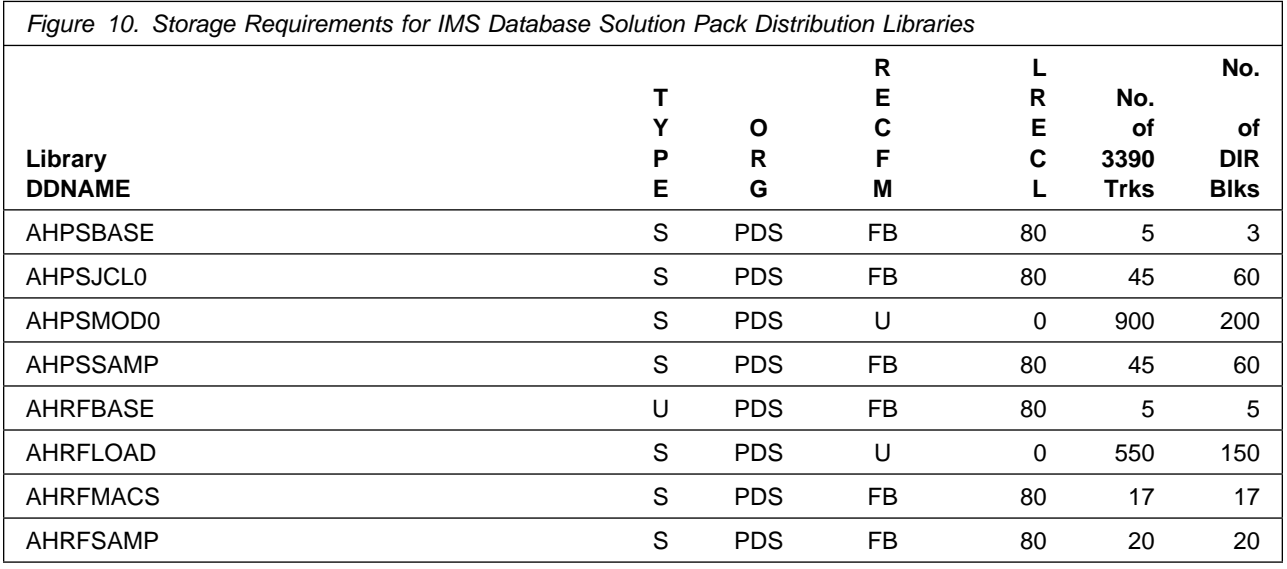

### **5.3 FMIDs Deleted**

Installing IMS Database Solution Pack might result in the deletion of other FMIDs. To see which FMIDs will be deleted, examine the ++VER statement in the SMPMCS of the product.

If you do not want to delete these FMIDs at this time, install IMS Database Solution Pack into separate SMP/E target and distribution zones.

**Note:** These FMIDs are not automatically deleted from the Global Zone. If you want to delete these FMIDs from the Global Zone, use the SMP/E REJECT NOFMID DELETEFMID command. See the SMP/E Commands book for details.

# **5.4 Special Considerations**

IBM Installation Manager is a z/OS Unix System Services application. Before using IBM Installation Manager to perform product installation and maintenance, you should customize your z/OS system as described in the z/OS Unix System Services Planning manual (GA22-7800) for your version of z/OS, paying particular attention to Chapter 3, "Customizing z/OS Unix", and Chapter 4, "Establishing Unix Security."

# **6.0 Installation Instructions**

This chapter describes the installation method and the step-by-step procedures to install and to activate the functions of IMS Database Solution Pack.

Please note the following points:

- If you want to install IMS Database Solution Pack into its own SMP/E environment, consult the SMP/E manuals for instructions on creating and initializing the SMPCSI and the SMP/E control data sets.
- You can use the sample jobs that are provided to perform part or all of the installation tasks. The SMP/E jobs assume that all DDDEF entries that are required for SMP/E execution have been defined in appropriate zones.
- You can use the SMP/E dialogs instead of the sample jobs to accomplish the SMP/E installation steps.

## **6.1 Installing IMS Database Solution Pack**

### **6.1.1 SMP/E Considerations for Installing IMS Database Solution Pack**

Use the SMP/E RECEIVE, APPLY, and ACCEPT commands to install this release of IMS Database Solution Pack.

# **6.1.2 SMP/E Options Subentry Values**

The recommended values for certain SMP/E CSI subentries are shown in Figure 11. Using values lower than the recommended values can result in failures in the installation. DSSPACE is a subentry in the GLOBAL options entry. PEMAX is a subentry of the GENERAL entry in the GLOBAL options entry. See the SMP/E manuals for instructions on updating the global zone.

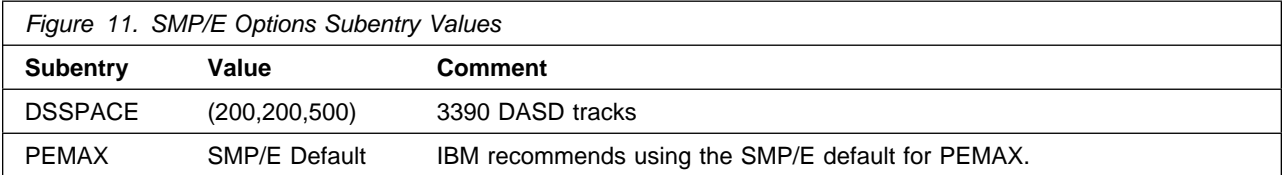

# **6.1.3 SMP/E CALLLIBS Processing**

IMS HP Load, FMID: H1IM210 and IMS HP Unload, FMID: H1IN120 uses the CALLLIBS function provided in SMP/E to resolve external references during installation. When IMS HP Load or IMS HP Unload is installed, ensure that DDDEFs exist for the following libraries:

- SDFSRESL
- CSSLIB
- SCEELKED

IMS HP Pointer Checker, FMID: HPC2310 uses the CALLLIBS function provided in SMP/E to resolve external references during installation. When IMS HP Pointer Checker is installed, ensure that DDDEFs exist for the following libraries:

- SADMMOD
- SISPLOAD
- SISPLPA

DB Repair, FMID: H22K310 uses the CALLLIBS function provided in SMP/E to resolve external references during installation. When DB Repair is installed, ensure that DDDEFs exist for the following libraries:

- SISPLOAD
- SISPLPA

**Note:** CALLLIBS uses the previous DDDEFs only to resolve the link-edit for IMS Database Solution Pack. These data sets are not updated during the installation of IMS Database Solution Pack.

# **6.1.4 Sample Jobs**

The following sample installation jobs are provided as part of the product to help you install IMS Database Solution Pack:

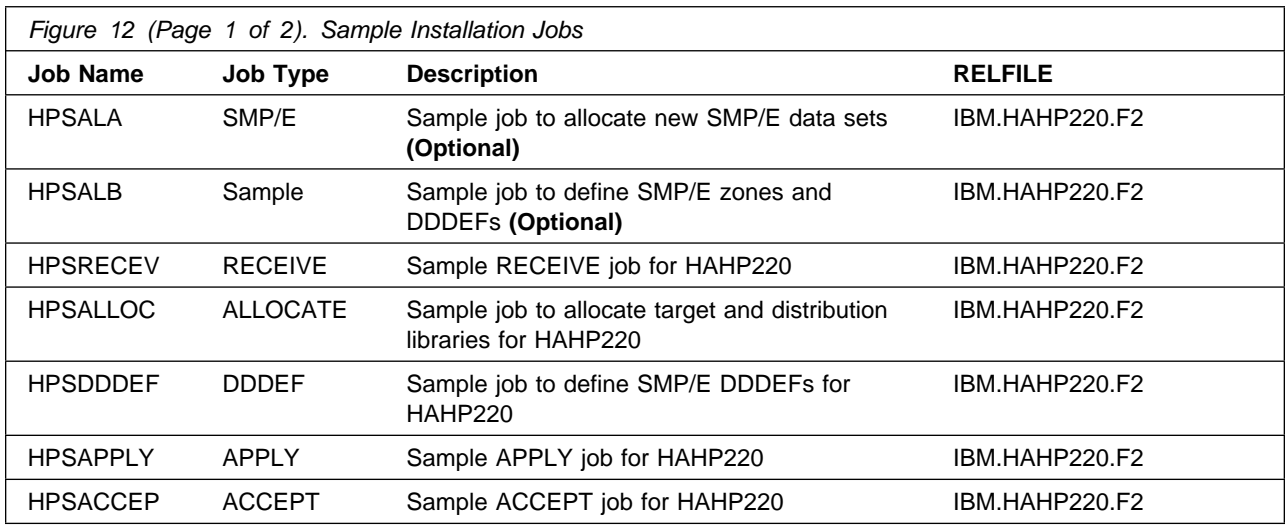

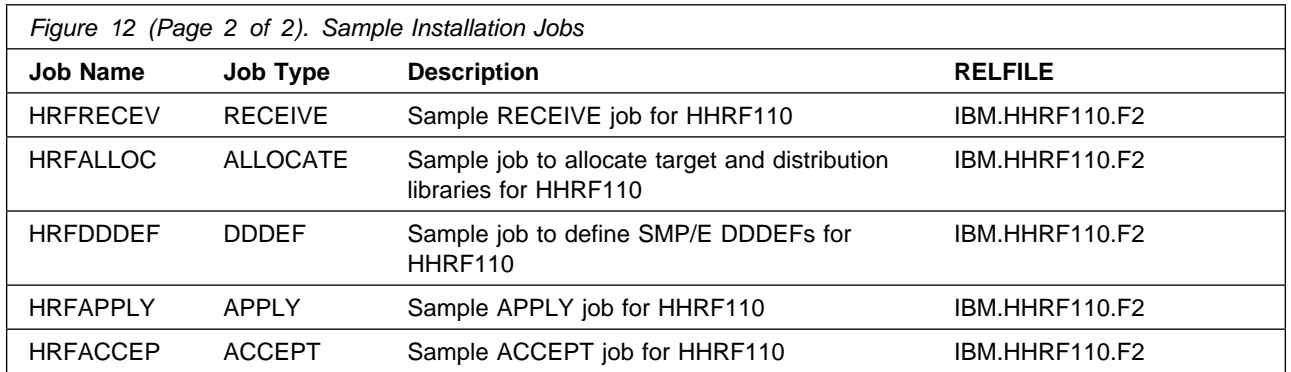

You can access the sample installation jobs by performing an SMP/E RECEIVE (refer to 6.1.7, "Perform SMP/E RECEIVE" on page 32) then copy the jobs from the RELFILES to a work data set for editing and submission. See Figure 12 on page 28 to find the appropriate relfile data set.

You can also copy the sample installation jobs from the tape or product files by submitting the following job. Depending on your distribution medium, use either the //TAPEIN or the //FILEIN DD statement and comment out or delete the other statement. Before you submit the job, add a job card and change the lowercase parameters to uppercase values to meet the requirements of your site.

```
//STEP1 EXEC PGM=IEBCOPY
//SYSPRINT DD SYSOUT=
//
1/* Make the //TAPEIN DD statement below active if you install*
//* from a CBPDO tape by uncommenting the DD statement below. *//
//*TAPEIN DD DSN=IBM.HAHP220.F2,UNIT=tunit,<br>//*      VOL=SER=volser.LABEL=(x.SL).
          // VOL=SER=volser,LABEL=(x,SL),
//* DISP=(OLD, KEEP)
//
1/* Make the //TAPEIN DD statement below active if you install*
1/* from a product tape received outside the CBPDO process
//* (using the optional SMP/E RECEIVE job) by uncommenting *1/* the DD statement below.
//
//*TAPEIN DD DSN=IBM.HAHP220.F2,UNIT=tunit,
// VOL=SER=AHP22-
,LABEL=(3,SL),
//* DISP=(OLD, KEEP)
//
1/* Make the //FILEIN DD statement below active for
1/* downloaded DASD files.
//
//*FILEIN DD DSN=IBM.HAHP220.F2,UNIT=SYSALLDA,DISP=SHR,
// VOL=SER=filevol
//*<br>//0UT
        DD DSNAME=jcl-library-name,
// DISP=(NEW,CATLG,DELETE),
```

```
// VOL=SER=dasdvol,UNIT=SYSALLDA,
// SPACE=(TRK,(15,5,15))
//SYSUT3 DD UNIT=SYSALLDA,SPACE=(CYL,(1,1))
//SYSIN DD 
    COPY INDD=xxxxIN,OUTDD=OUT
/*
```
See the following information to update the statements in the previous sample:

TAPEIN:

**tunit** is the unit value that matches the product package.

**volser** is the volume serial that matches the product package.

**x** is the tape file number that indicates the location of the data set name on the tape. See the documentation that is provided by CBPDO for the location of IBM.HAHP220.F2 on the tape.

FILEIN:

**filevol** is the volume serial of the DASD device where the downloaded files reside. OUT:

**jcl-library-name** is the name of the output data set where the sample jobs are stored. **dasdvol** is the volume serial of the DASD device where the output data set resides. SYSIN:

**xxxxIN** is either TAPEIN or FILEIN depending on your input DD statement.

```
//STEP1 EXEC PGM=IEBCOPY
//SYSPRINT DD SYSOUT=
//
1/* Make the //TAPEIN DD statement below active if you install*
//\star from a CBPDO tape by uncommenting the DD statement below. \star//
//*TAPEIN DD DSN=IBM.HHRF110.F2,UNIT=tunit,
// VOL=SER=volser,LABEL=(x,SL),
//* DISP=(OLD, KEEP)
//
//* Make the //TAPEIN DD statement below active if you install*
1/* from a product tape received outside the CBPDO process
//* (using the optional SMP/E RECEIVE job) by uncommenting *1/* the DD statement below.
//
//*TAPEIN DD DSN=IBM.HHRF110.F2,UNIT=tunit,
// VOL=SER=HRF11-
,LABEL=(3,SL),
//* DISP=(OLD, KEEP)
//
//* Make the //FILEIN DD statement below active for *//* downloaded DASD files.
//
//*FILEIN DD DSN=IBM.HHRF110.F2,UNIT=SYSALLDA,DISP=SHR,
// VOL=SER=filevol
1/\star//OUT DD DSNAME=jcl-library-name,
```

```
// DISP=(NEW,CATLG,DELETE),
// VOL=SER=dasdvol,UNIT=SYSALLDA,
// SPACE=(TRK,(15,5,15))
//SYSUT3 DD UNIT=SYSALLDA,SPACE=(CYL,(1,1))
//SYSIN DD 
    COPY INDD=xxxxIN,OUTDD=OUT
/*
```
See the following information to update the statements in the previous sample:

TAPEIN:

**tunit** is the unit value that matches the product package.

**volser** is the volume serial that matches the product package.

**x** is the tape file number that indicates the location of the data set name on the tape.

See the documentation that is provided by CBPDO for the location of IBM.HHRF110.F2 on the tape.

FILEIN:

**filevol** is the volume serial of the DASD device where the downloaded files reside.

OUT:

**jcl-library-name** is the name of the output data set where the sample jobs are stored.

**dasdvol** is the volume serial of the DASD device where the output data set resides.

SYSIN:

**xxxxIN** is either TAPEIN or FILEIN depending on your input DD statement.

Sample jobs and instructions for installing other components are contained in the following publications which can be found on the the IBM Publications Center at:

http://www.ibm.com/e-business/linkweb/publications/servlet/pbi.wss.

- GI10-8270 IBM IMS High Performance Unload for z/OS Program Directory (FMID H1IN120)
- GI10-8589 IBM IMS High Performance Load for z/OS Program Directory (FMID H1IM210)
- GI10-8783 IBM IMS High Performance Pointer Checker for z/OS Program Directory (FMIDs HPC2310 and H22K310)
- GI10-8798 IBM IMS Library Integrity Utilities for z/OS Program Directory (FMID H27P220)
- GI10-8592 IBM IMS High Performance Prefix Resolution for z/OS Program Directory (FMID H1IP310)
- GI10-8571 IBM IMS Index Builder for z/OS Program Directory (FMID H22O310)
- GI10-8671 IBM IMS High Performance Image Copy for z/OS Program Directory (FMID H1J0420)
- GI10-8756 IBM IMS Database Reorganization Expert for z/OS Program Directory (FMID H25N410)
- GI13-4331 IBM IMS Administration Tool for z/OS Program Directory (FMID HALC110)
- GI13-5920 IMS High Availability Large Database Toolkit (HIHC110)

# **6.1.5 Allocate SMP/E CSI (Optional)**

If you are using an existing CSI, do not execute this job.

If you are allocating a new SMP/E data set for this install, Edit and submit the sample job HPSALA to allocate the SMP/E data set. Consult the instructions in the sample job for more information.

**Expected Return Codes and Messages:** You will receive a return code of 0 if this job runs correctly.

# **6.1.6 Initialize CSI zones (Optional)**

If you are using an existing CSI, do not execute this job.

Edit and submit the sample jobs HPSALB, to initialize SMP/E zones. Consult the instructions in the sample job for more information.

**Expected Return Codes and Messages:** You will receive a return code of 0 if this job runs correctly.

# **6.1.7 Perform SMP/E RECEIVE**

If you have obtained IMS Database Solution Pack as part of a CBPDO, use the RCVPDO job in the CBPDO RIMLIB data set to receive the IMS Database Solution Pack FMIDs, service, and HOLDDATA that are included on the CBPDO package. For more information, see the documentation that is included in the CBPDO.

You can also choose to edit and submit sample job HPSRECEV to perform the SMP/E RECEIVE for IMS Database Solution Pack, FMID: HAHP220. Consult the instructions in the sample job for more information.

# **6.1.8 Perform SMP/E RECEIVE for IMS Online Reorganization Facility (HHRF110)**

If you have obtained IMS Database Solution Pack as part of a CBPDO, use the RCVPDO job in the CBPDO RIMLIB data set to receive the IMS Database Solution Pack FMIDs, service, and HOLDDATA that are included on the CBPDO package. For more information, see the documentation that is included in the CBPDO.

You can also choose to edit and submit sample job HRFRECEV to perform the SMP/E RECEIVE for IMS Online Reorganization Facility FMID: HHRF110. Consult the instructions in job for more information.

# **6.1.9 Allocate SMP/E Target and Distribution Libraries**

Edit and submit sample job HPSALLOC to allocate the SMP/E target and distribution libraries for IMS Database Solution Pack. Consult the instructions in the sample job for more information.

**Expected Return Codes and Messages:** You will receive a return code of 0 if this job runs correctly.

# **6.1.10 Allocate SMP/E Target and Distribution Libraries for IMS Online Reorganization Facility (HHRF110)**

Edit and submit sample job HRFALLOC to allocate the SMP/E target and distribution libraries for IMS Online Reorganization Facility. Consult the instructions in the sample job for more information.

**Expected Return Codes and Messages:** You will receive a return code of 0 if this job runs correctly.

# **6.1.11 Create DDDEF Entries**

Edit and submit sample job HPSDDDEF to create DDDEF entries for the SMP/E target and distribution libraries for IMS Database Solution Pack. Consult the instructions in the sample job for more information.

**Expected Return Codes and Messages:** You will receive a return code of 0 if this job runs correctly.

## **6.1.12 Create DDDEF Entries for IMS Online Reorganization Facility (HHRF110)**

Edit and submit sample job HRFDDDEF to create DDDEF entries for the SMP/E target and distribution libraries for IMS Online Reorganization Facility. Consult the instructions in the sample job for more information.

**Expected Return Codes and Messages:** You will receive a return code of 0 if this job runs correctly.

# **6.1.13 Perform SMP/E APPLY**

1. Ensure that you have the latest HOLDDATA; then edit and submit sample job HPSAPPLY to perform an SMP/E APPLY CHECK for IMS Database Solution Pack. Consult the instructions in the sample job for more information.

The latest HOLDDATA is available through several different portals, including http://service.software.ibm.com/holdata/390holddata.html. The latest HOLDDATA may identify HIPER and FIXCAT APARs for the FMIDs you will be installing. An APPLY CHECK will help you determine if any HIPER or FIXCAT APARs are applicable to the FMIDs you are installing. If there are any applicable HIPER or FIXCAT APARs, the APPLY CHECK will also identify fixing PTFs that will resolve the APARs, if a fixing PTF is available.

You should install the FMIDs regardless of the status of unresolved HIPER or FIXCAT APARs. However, do not deploy the software until the unresolved HIPER and FIXCAT APARs have been analyzed to determine their applicability. That is, before deploying the software either ensure fixing PTFs are applied to resolve all HIPER or FIXCAT APARs, or ensure the problems reported by all HIPER or FIXCAT APARs are not applicable to your environment.

To receive the full benefit of the SMP/E Causer SYSMOD Summary Report, do *not* bypass the PRE, ID, REQ, and IFREQ on the APPLY CHECK. The SMP/E root cause analysis identifies the cause only of *errors* and not of *warnings* (SMP/E treats bypassed PRE, ID, REQ, and IFREQ conditions as warnings, instead of errors).

Here are sample APPLY commands:

a. To ensure that all recommended and critical service is installed with the FMIDs, receive the latest HOLDDATA and use the APPLY CHECK command as follows

APPLY S(fmid,fmid,...) CHECK FORFMID(fmid,fmid,...) SOURCEID(RSU\*) FIXCAT(IBM.ProductInstall-RequiredService) GROUPEXTEND .

Some HIPER APARs might not have fixing PTFs available yet. You should analyze the symptom flags for the unresolved HIPER APARs to determine if the reported problem is applicable to your environment and if you should bypass the specific ERROR HOLDs in order to continue the installation of the FMIDs.

This method requires more initial research, but can provide resolution for all HIPERs that have fixing PTFs available and are not in a PE chain. Unresolved PEs or HIPERs might still exist and require the use of BYPASS.

b. To install the FMIDs without regard for unresolved HIPER APARs, you can add the BYPASS(HOLDCLASS(HIPER)) operand to the APPLY CHECK command. This will allow you to install FMIDs even though one or more unresolved HIPER APARs exist. After the FMIDs are installed, use the SMP/E REPORT ERRSYSMODS command to identify unresolved HIPER APARs and any fixing PTFs.

```
APPLY S(fmid,fmid,...) CHECK
FORFMID(fmid,fmid,...)
SOURCEID(RSU*)
FIXCAT(IBM.ProductInstall-RequiredService)
GROUPEXTEND
BYPASS(HOLDCLASS(HIPER)) .
  ..any other parameters documented in the program directory
```
This method is the quicker, but requires subsequent review of the Exception SYSMOD report produced by the REPORT ERRSYSMODS command to investigate any unresolved HIPERs. If you have received the latest HOLDDATA, you can also choose to use the REPORT MISSINGFIX command and specify Fix Category IBM.ProductInstall-RequiredService to investigate missing recommended service.

If you bypass HOLDs during the installation of the FMIDs because fixing PTFs are not yet available, you can be notified when the fixing PTFs are available by using the APAR Status Tracking (AST) function of ServiceLink or the APAR Tracking function of ResourceLink.

2. After you take actions that are indicated by the APPLY CHECK, remove the CHECK operand and run the job again to perform the APPLY.

**Note:** The GROUPEXTEND operand indicates that SMP/E applies all requisite SYSMODs. The requisite SYSMODS might be applicable to other functions.

**Expected Return Codes and Messages from APPLY CHECK:** You will receive a return code of 0 if this job runs correctly.

**Expected Return Codes and Messages from APPLY:** You will receive a return code of 0 if this job runs correctly.

# **6.1.14 Perform SMP/E APPLY for IMS Online Reorganization Facility (HHRF110)**

1. Ensure that you have the latest HOLDDATA; then edit and submit sample job HRFAPPLY to perform an SMP/E APPLY CHECK for IMS Database Solution Pack. Consult the instructions in the sample job for more information.

The latest HOLDDATA is available through several different portals, including http://service.software.ibm.com/holdata/390holddata.html. The latest HOLDDATA may identify HIPER and FIXCAT APARs for the FMIDs you will be installing. An APPLY CHECK will help you determine if any HIPER or FIXCAT APARs are applicable to the FMIDs you are installing. If there are any applicable HIPER or FIXCAT APARs, the APPLY CHECK will also identify fixing PTFs that will resolve the APARs, if a fixing PTF is available.

You should install the FMIDs regardless of the status of unresolved HIPER or FIXCAT APARs. However, do not deploy the software until the unresolved HIPER and FIXCAT APARs have been analyzed to determine their applicability. That is, before deploying the software either ensure fixing PTFs are applied to resolve all HIPER or FIXCAT APARs, or ensure the problems reported by all HIPER or FIXCAT APARs are not applicable to your environment.

To receive the full benefit of the SMP/E Causer SYSMOD Summary Report, do *not* bypass the PRE, ID, REQ, and IFREQ on the APPLY CHECK. The SMP/E root cause analysis identifies the cause only of *errors* and not of *warnings* (SMP/E treats bypassed PRE, ID, REQ, and IFREQ conditions as warnings, instead of errors).

Here are sample APPLY commands:

a. To ensure that all recommended and critical service is installed with the FMIDs, receive the latest HOLDDATA and use the APPLY CHECK command as follows

```
APPLY S(fmid,fmid,...) CHECK
FORFMID(fmid,fmid,...)
SOURCEID(RSU*)
FIXCAT(IBM.ProductInstall-RequiredService)
GROUPEXTEND .
```
Some HIPER APARs might not have fixing PTFs available yet. You should analyze the symptom flags for the unresolved HIPER APARs to determine if the reported problem is applicable to your

environment and if you should bypass the specific ERROR HOLDs in order to continue the installation of the FMIDs.

This method requires more initial research, but can provide resolution for all HIPERs that have fixing PTFs available and are not in a PE chain. Unresolved PEs or HIPERs might still exist and require the use of BYPASS.

b. To install the FMIDs without regard for unresolved HIPER APARs, you can add the BYPASS(HOLDCLASS(HIPER)) operand to the APPLY CHECK command. This will allow you to install FMIDs even though one or more unresolved HIPER APARs exist. After the FMIDs are installed, use the SMP/E REPORT ERRSYSMODS command to identify unresolved HIPER APARs and any fixing PTFs.

```
APPLY S(fmid,fmid,...) CHECK
FORFMID(fmid,fmid,...)
SOURCEID(RSU*)
FIXCAT(IBM.ProductInstall-RequiredService)
GROUPEXTEND
BYPASS(HOLDCLASS(HIPER)) .
  ..any other parameters documented in the program directory
```
This method is the quicker, but requires subsequent review of the Exception SYSMOD report produced by the REPORT ERRSYSMODS command to investigate any unresolved HIPERs. If you have received the latest HOLDDATA, you can also choose to use the REPORT MISSINGFIX command and specify Fix Category IBM.ProductInstall-RequiredService to investigate missing recommended service.

If you bypass HOLDs during the installation of the FMIDs because fixing PTFs are not yet available, you can be notified when the fixing PTFs are available by using the APAR Status Tracking (AST) function of ServiceLink or the APAR Tracking function of ResourceLink.

2. After you take actions that are indicated by the APPLY CHECK, remove the CHECK operand and run the job again to perform the APPLY.

**Note:** The GROUPEXTEND operand indicates that SMP/E applies all requisite SYSMODs. The requisite SYSMODS might be applicable to other functions.

**Expected Return Codes and Messages from APPLY CHECK:** You will receive a return code of 0 if this job runs correctly.

**Expected Return Codes and Messages from APPLY:** You will receive a return code of 0 if this job runs correctly.

### **6.1.15 Execute Installation Verification Program for IMS Database Solution Pack**

The Installation Verification Program: HPSAIVP (found in the SHPSJCL0 data set) verifies IMS Database Solution Pack and its individual products. Following tools run in this JOB:

- IMS DB Reorg Expert, H25N410
- IMS HP Unload, H1IN120
- **36** IMS Database Solution Pack Program Directory
- IMS HP Load, H1IM210
- IMS HP Image Copy, H1J0420
- IMS Library Integrity Utilities, H27P220
- IMS HP Pointer Checker, HPC2310

Edit and submit job **HPSAIVP** in the **SHPSJCL0** to run the Installation Verification test for IMS Database Solution Pack. Consult the instructions in the job for more information.

**Expected Return Codes and Messages from HPSAIVP:** You will receive a return code of 0 if this job runs correctly.

The job can also be considered to have run correctly if STEP13 (only) has a Return Code = 01

# **6.1.16 Perform SMP/E ACCEPT**

Edit and submit sample job HPSACCEP to perform an SMP/E ACCEPT CHECK for IMS Database Solution Pack. Consult the instructions in the sample job for more information.

To receive the full benefit of the SMP/E Causer SYSMOD Summary Report, do *not* bypass the PRE, ID, REQ, and IFREQ on the ACCEPT CHECK. The SMP/E root cause analysis identifies the cause of only *errors* but not *warnings* (SMP/E treats bypassed PRE, ID, REQ, and IFREQ conditions as warnings rather than errors).

Before you use SMP/E to load new distribution libraries, it is recommended that you set the ACCJCLIN indicator in the distribution zone. In this way, you can save the entries that are produced from JCLIN in the distribution zone whenever a SYSMOD that contains inline JCLIN is accepted. For more information about the ACCJCLIN indicator, see the description of inline JCLIN in the SMP/E Commands book for details.

After you take actions that are indicated by the ACCEPT CHECK, remove the CHECK operand and run the job again to perform the ACCEPT.

**Note:** The GROUPEXTEND operand indicates that SMP/E accepts all requisite SYSMODs. The requisite SYSMODS might be applicable to other functions.

**Expected Return Codes and Messages from ACCEPT CHECK:** You will receive a return code of 0 if this job runs correctly.

If PTFs that contain replacement modules are accepted, SMP/E ACCEPT processing will link-edit or bind the modules into the distribution libraries. During this processing, the Linkage Editor or Binder might issue messages that indicate unresolved external references, which will result in a return code of 4 during the ACCEPT phase. You can ignore these messages, because the distribution libraries are not executable and the unresolved external references do not affect the executable system libraries.

**Expected Return Codes and Messages from ACCEPT:** You will receive a return code of 0 if this job runs correctly.

# **6.1.17 Perform SMP/E ACCEPT for IMS Online Reorganization Facility (HHRF110)**

Edit and submit sample job HPSACCEP to perform an SMP/E ACCEPT CHECK for IMS Database Solution Pack. Consult the instructions in the sample job for more information.

To receive the full benefit of the SMP/E Causer SYSMOD Summary Report, do *not* bypass the PRE, ID, REQ, and IFREQ on the ACCEPT CHECK. The SMP/E root cause analysis identifies the cause of only *errors* but not *warnings* (SMP/E treats bypassed PRE, ID, REQ, and IFREQ conditions as warnings rather than errors).

Before you use SMP/E to load new distribution libraries, it is recommended that you set the ACCJCLIN indicator in the distribution zone. In this way, you can save the entries that are produced from JCLIN in the distribution zone whenever a SYSMOD that contains inline JCLIN is accepted. For more information about the ACCJCLIN indicator, see the description of inline JCLIN in the SMP/E Commands book for details.

After you take actions that are indicated by the ACCEPT CHECK, remove the CHECK operand and run the job again to perform the ACCEPT.

**Note:** The GROUPEXTEND operand indicates that SMP/E accepts all requisite SYSMODs. The requisite SYSMODS might be applicable to other functions.

**Expected Return Codes and Messages from ACCEPT CHECK:** You will receive a return code of 0 if this job runs correctly.

If PTFs that contain replacement modules are accepted, SMP/E ACCEPT processing will link-edit or bind the modules into the distribution libraries. During this processing, the Linkage Editor or Binder might issue messages that indicate unresolved external references, which will result in a return code of 4 during the ACCEPT phase. You can ignore these messages, because the distribution libraries are not executable and the unresolved external references do not affect the executable system libraries.

**Expected Return Codes and Messages from ACCEPT:** You will receive a return code of 0 if this job runs correctly.

# **6.1.18 Run REPORT CROSSZONE**

The SMP/E REPORT CROSSZONE command identifies requisites for products that are installed in separate zones. This command also creates APPLY and ACCEPT commands in the SMPPUNCH data set. You can use the APPLY and ACCEPT commands to install those cross-zone requisites that the SMP/E REPORT CROSSZONE command identifies.

After you install IMS Database Solution Pack, it is recommended that you run REPORT CROSSZONE against the new or updated target and distribution zones. REPORT CROSSZONE requires a global zone with ZONEINDEX entries that describe all the target and distribution libraries to be reported on.

For more information about REPORT CROSSZONE, see the SMP/E manuals.

# **6.2 Activating IMS Database Solution Pack**

For customization of IMS Database Solution Pack use the IMS Tools SETUP utility, which is distributed with IBM Tools Base for z/OS. The SETUP utility is a Rexx utility that provides an ISPF interface to guide you through the customization of all required tools, including the components of both IBM Tools Base and IMS Database Solution Pack. SETUP will generate JCL/Tasks in the order in which they must be executed by you and consolidates like tasks to avoid repetitive requests for each product within your organization. Help is provided at the panel and field level, so no customization guides are needed.

IBM strongly recommends you use the IMS Tools SETUP utility to consolidate the customization of each of the components of IMS Database Solution Pack versus going through the steps in each Overview and Customization Guide. It also provides an easy and quick way to verify the installation and customization.

To begin the customization process, execute the following Rexx EXEC in ISPF: EXEC 'yourSMPEhlq.SHKTCEXE(HKTQSETU)' 'yourSMPEhlq'

For more information about customization and use of the various components of IMS Database Solution Pack refer to the following publications:

- IBM IMS Database Solution Pack Overview and Customization, SC27-9037
- IBM IMS Administration Tool for z/OS User's Guide and Reference, SC27-9011
- IBM Tools Base for z/OS Configuration Guide for IMS, SC19-4370
- IBM Management Console for IMS and DB2 for z/OS User's Guide, SC27-6714

# **7.0 Notices**

References in this document to IBM products, programs, or services do not imply that IBM intends to make these available in all countries in which IBM operates. Any reference to an IBM product, program, or service is not intended to state or imply that only IBM's product, program, or service may be used. Any functionally equivalent product, program, or service that does not infringe on any of IBM's intellectual property rights may be used instead of the IBM product, program, or service. Evaluation and verification of operation in conjunction with other products, except those expressly designated by IBM, is the user's responsibility.

APAR numbers are provided in this document to assist in locating PTFs that may be required. Ongoing problem reporting may result in additional APARs being created. Therefore, the APAR lists in this document may not be complete. To obtain current service recommendations and to identify current product service requirements, always contact the IBM Customer Support Center or use S/390 SoftwareXcel to obtain the current "PSP Bucket".

IBM may have patents or pending patent applications covering subject matter in this document. The furnishing of this document does not give you any license to these patents. You can send license inquiries, in writing, to the

IBM Director of Licensing IBM Corporation North Castle Drive Armonk, New York 10504-1785 USA

For online versions of this book, we authorize you to:

- Copy, modify, and print the documentation contained on the media, for use within your enterprise, provided you reproduce the copyright notice, all warning statements, and other required statements on each copy or partial copy.
- Transfer the original unaltered copy of the documentation when you transfer the related IBM product (which may be either machines you own, or programs, if the program's license terms permit a transfer). You must, at the same time, destroy all other copies of the documentation.

You are responsible for payment of any taxes, including personal property taxes, resulting from this authorization.

THERE ARE NO WARRANTIES, EXPRESS OR IMPLIED, INCLUDING THE WARRANTIES OF MERCHANTABILITY AND FITNESS FOR A PARTICULAR PURPOSE.

Some jurisdictions do not allow the exclusion of implied warranties, so the above exclusion may not apply to you.

Your failure to comply with the terms above terminates this authorization. Upon termination, you must destroy your machine readable documentation.

# **7.1 Trademarks**

IBM, the IBM logo, and ibm.com are trademarks or registered trademarks of International Business Machines Corp., registered in many jurisdictions worldwide. Other product and service names might be trademarks of IBM or other companies. A current list of IBM trademarks is available on the Web at "Copyright and trademark information" at at www.ibm.com/legal/copytrade.shtml.

# **Reader's Comments**

#### **Program Directory for IBM IMS Database Solution Pack for z/OS, February 2021**

We appreciate your input on this publication. Feel free to comment on the clarity, accuracy, and completeness of the information or give us any other feedback that you might have.

Use one of the following methods to send us your comments:

- 1. Send an email to comments@us.ibm.com
- 2. Use the form on the Web at:

www.ibm.com/software/ad/rcf/

Include the following information:

- Your name and address
- Your email address
- Your telephone or fax number
- The publication title and order number
- The topic and page number related to your comment
- The text of your comment

When you send information to IBM, you grant IBM a nonexclusive right to use or distribute the information in any way it believes appropriate without incurring any obligation to you.

IBM or any other organizations will only use the personal information that you supply to contact you about the issues that you submit.

Thank you for your participation.

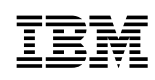

Printed in USA

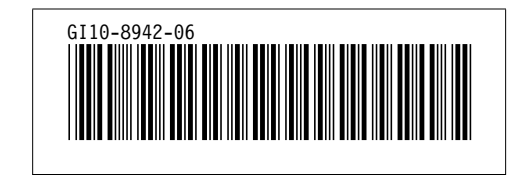